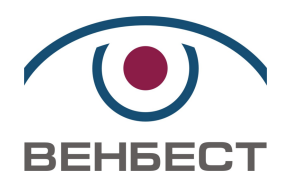

# Прилад приймально-контрольний охоронний **«Дунай-8G»**

# Прибор приемно-контрольный охранный **«Дунай-8G»**

Руководство по эксплуатации ААДЮ.425513.002-01РЭ

Редакция 1.4

вул. Зрошувальна, 6, м. Київ, 02099 тел./факс. (044) 501-26-09 e-mail: office@venbest**.**com**.**ua http://www**.**venbest**.**com**.**ua

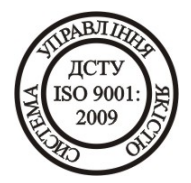

# **СОДЕРЖАНИЕ**

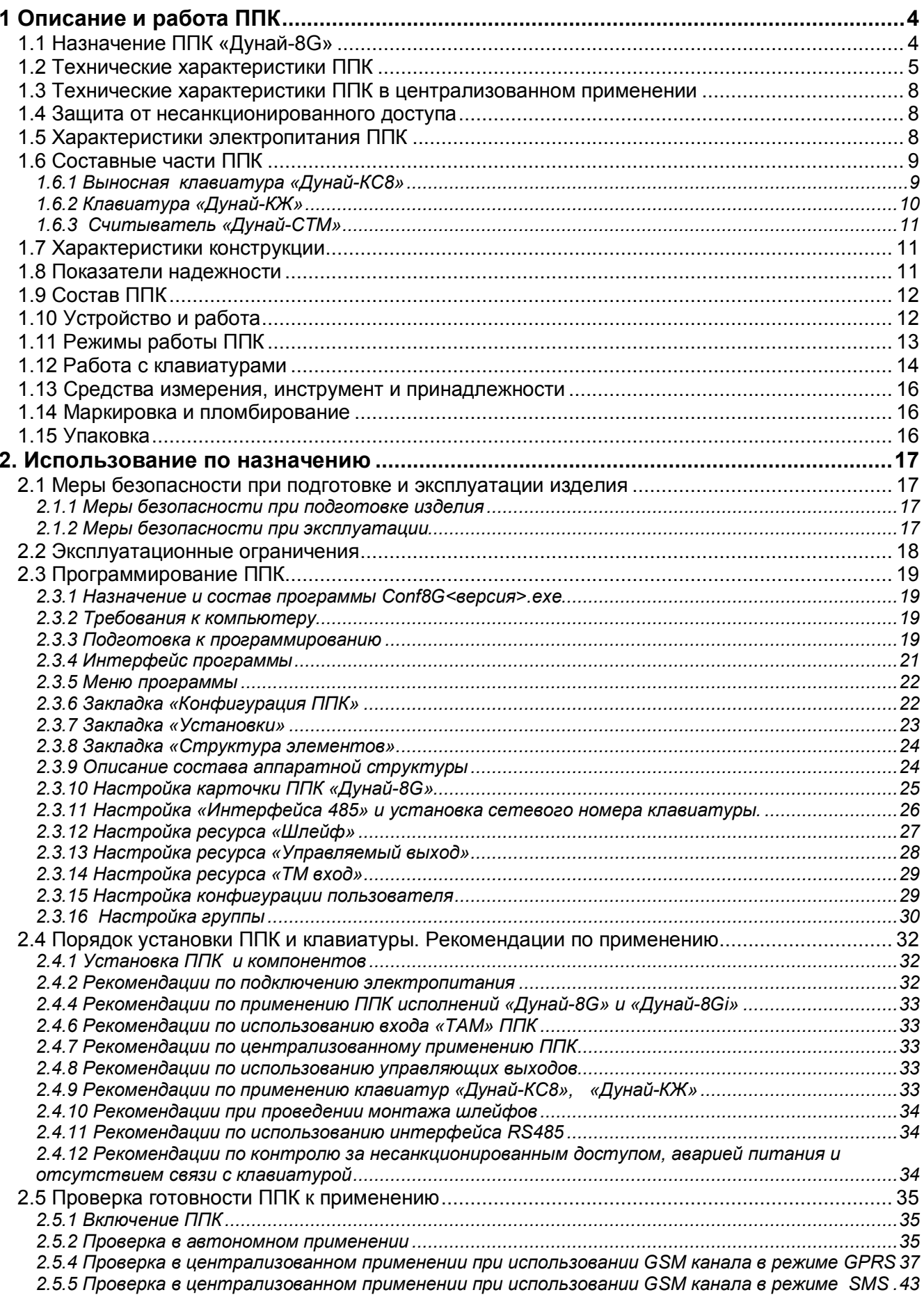

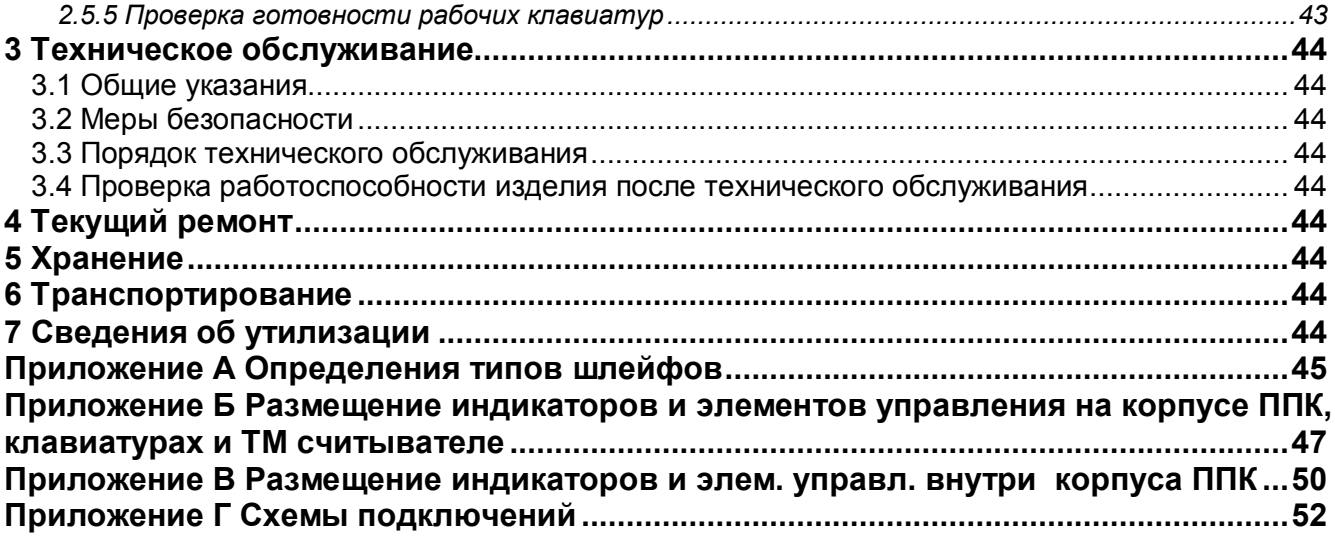

Настоящее руководство по эксплуатации распространяется на приборы приемноконтрольные охранные «Дунай-8G», именуемые далее по тексту «ППК».

# **1 Описание и работа ППК**

# **1.1 Назначение ППК «Дунай-8G»**

1.1.1 Приборы приемно-контрольные охранные «Дунай-8G» предназначены для приема извещений по шлейфам сигнализации от извещателей, преобразования сигналов, выдачи извещений для непосредственного восприятия человеком и (или) дальнейшей передачи извещений на пульт централизованного наблюдения и (или) включения внешних оповещателей.

1.1.2 ППК обеспечивает автономное или централизованное применение.

Автономное применение используется для охраны локальных объектов без передачи извещений о тревоге на пульт централизованного наблюдения (ПЦН).

Централизованное применение предполагает работу ППК в составе систем тревожной сигнализации с последующей передачей на ПЦН извещений о тревоге.

1.1.3 Приборы приемно-контрольные охранные «Дунай-8G» изготавливаются в 2-ух исполнениях. Перечень и отличия исполнений приведены в таблице 1.

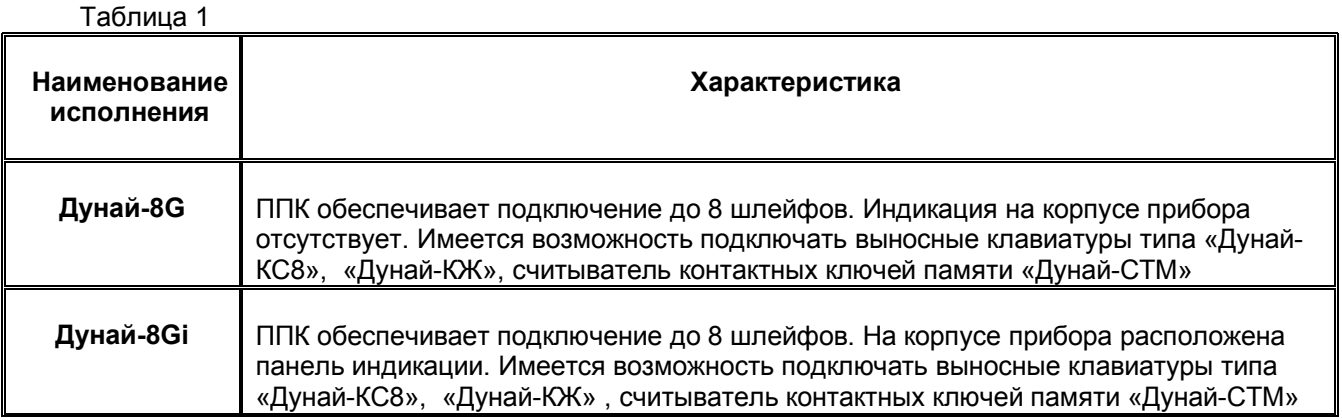

1.1.4 Расширение функциональных характеристик ППК обеспечивается подключением к ППК выносной клавиатуры по интерфейсу RS-485, а также подключение устройства считывания кода контактных электронных ключей iButton DS1990A (Dallas Touch Memory). Перечень составных частей и их функциональное назначение приведено в таблице 2.

Таблица 2

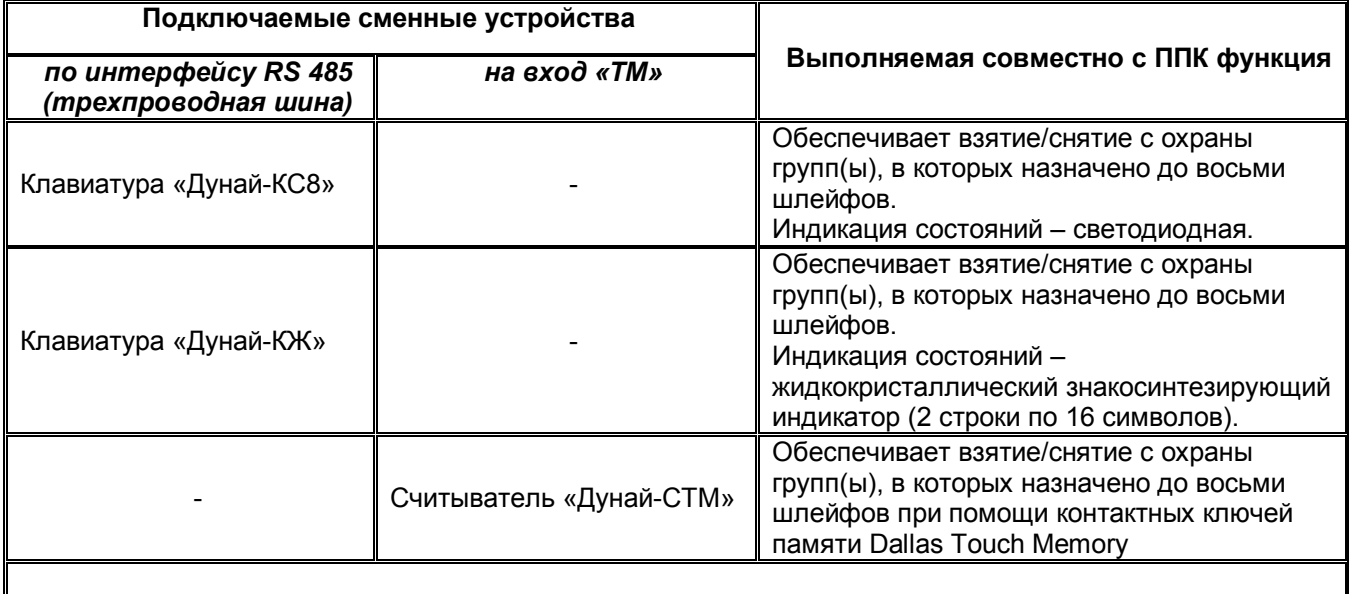

1.1.7 Состав, элементы управления, условия и режимы работы ППК являются элементами его конфигурации. Формирование и запись (программирование) в ППК конфигурации возлагается на установщика или администратора охраняемого объекта и выполняется через сеть Интернет с помощью ПК и программы Conf8G.exe (подробнее см. раздел 2.3 Программирование ППК).

1.1.8 Климатическое исполнение ППК и клавиатур по ГОСТ 12997 - группа С3, что по условиям размещения на объекте удовлетворяет группе УХЛ по ГОСТ 15150, категории изделия 3.1, а именно:

1) ППК могут эксплуатироваться в закрытых, не отапливаемых с естественной вентиляцией помещениях с регулируемым климатом в диапазоне рабочих температур окружающей среды от минус 10 до плюс 50°С;

2) ППК устойчивы к воздействию повышенной относительной влажности среды не более 95% при температуре окружающей среды не выше плюс 35°С;

3) ППК, упакованные в транспортную тару, устойчивы к воздействию температуры окружающей среды от минус 50 до плюс 50°С и относительной влажности воздуха 95 % при температуре не выше плюс 35°С.

# **1.2 Технические характеристики ППК**

1.2.1 ППК обеспечивает показатели, приведенные в таблице 3.

Таблица 3

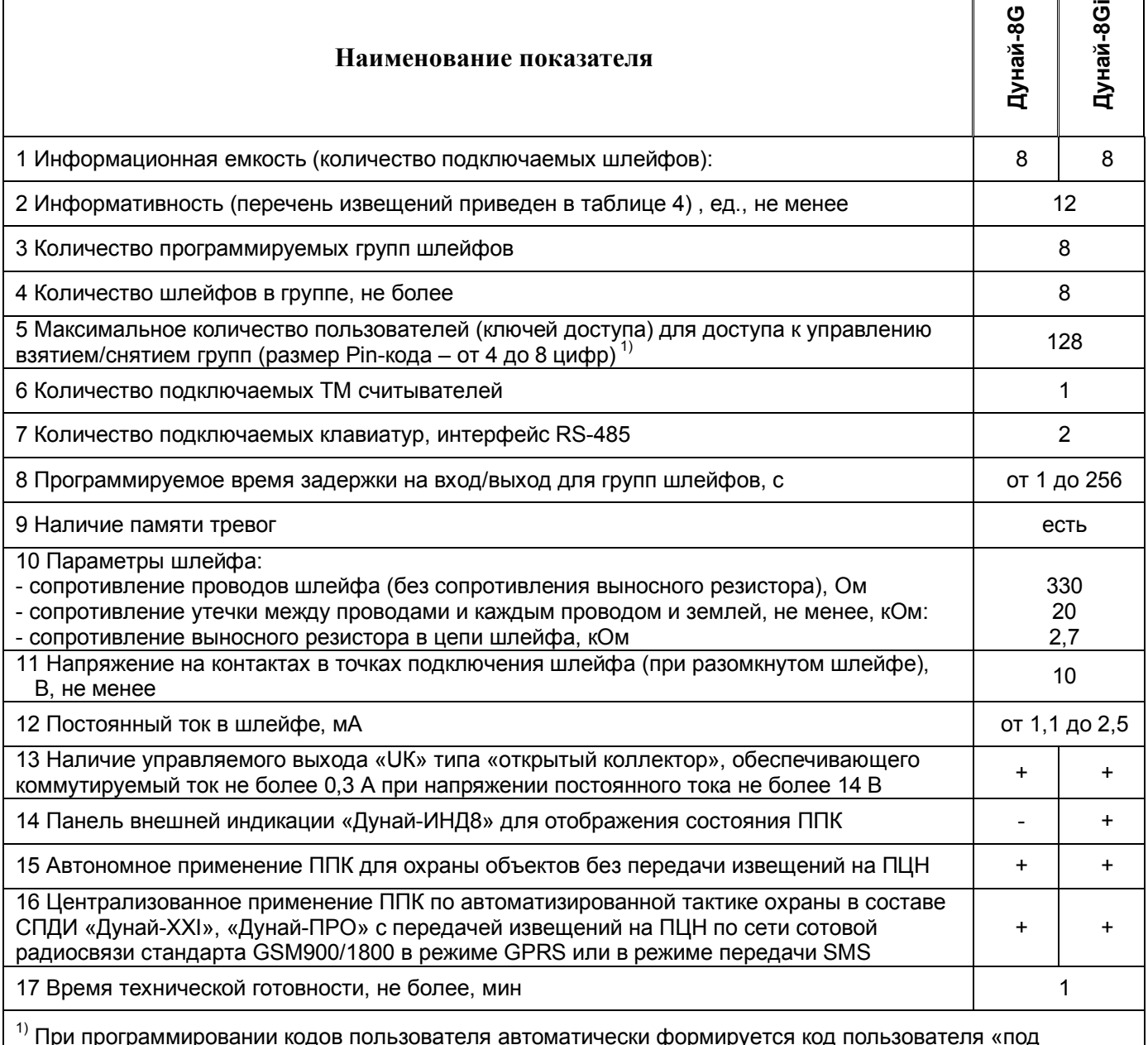

принуждением», в коде которого последняя цифра увеличена на 1.

1.2.2 Перечень извещений, формируемых ППК, приведен в таблице 4. Типы шлейфов и их определения приведены в приложении А.

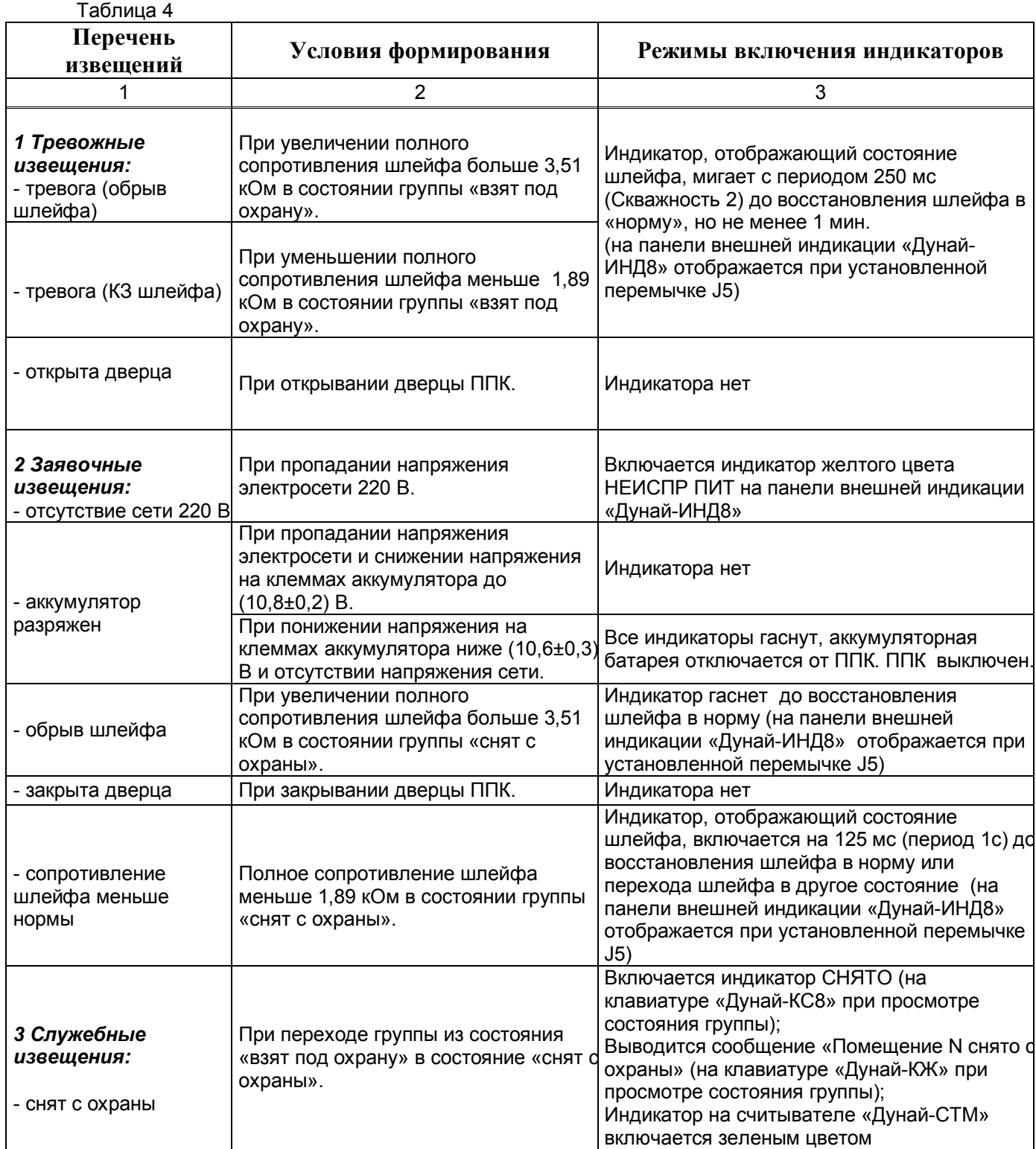

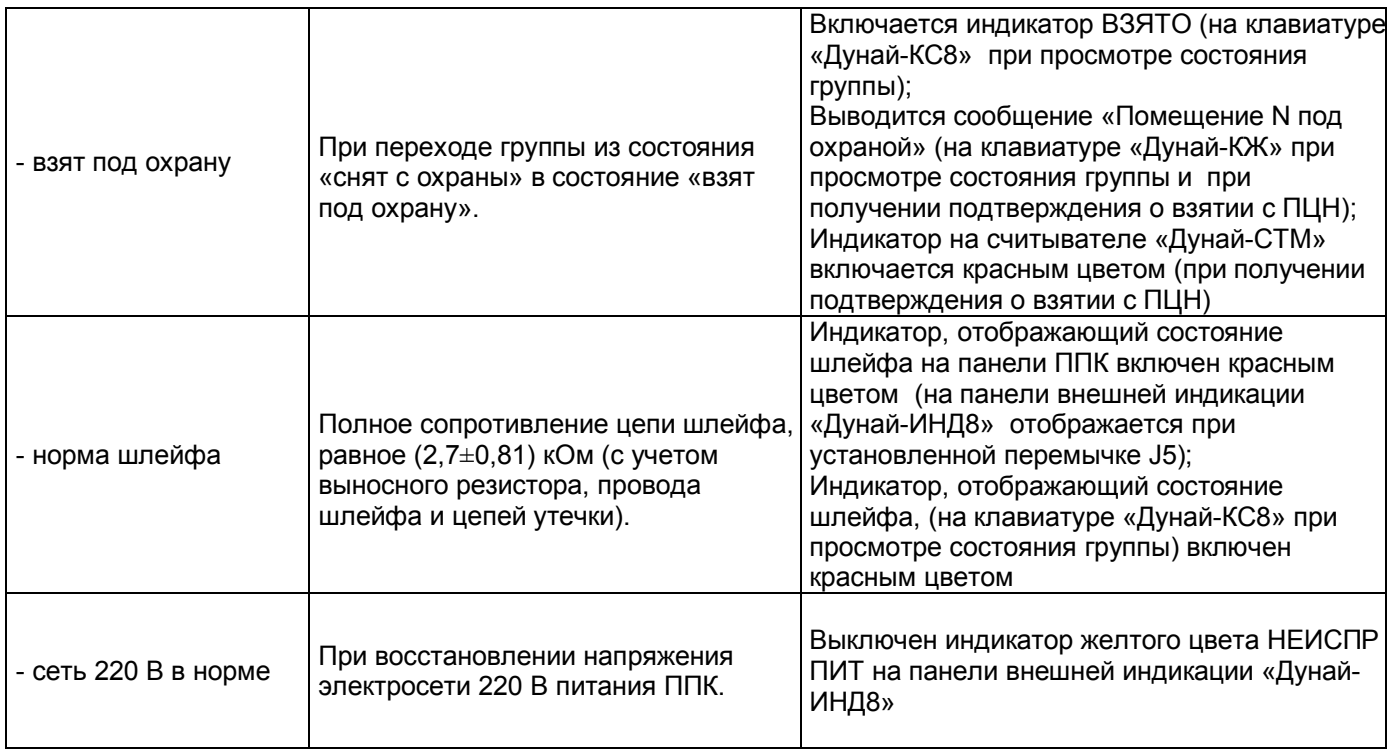

1.2.3 К блокам зажимов системного модуля, согласно таблице 5, можно подключить:

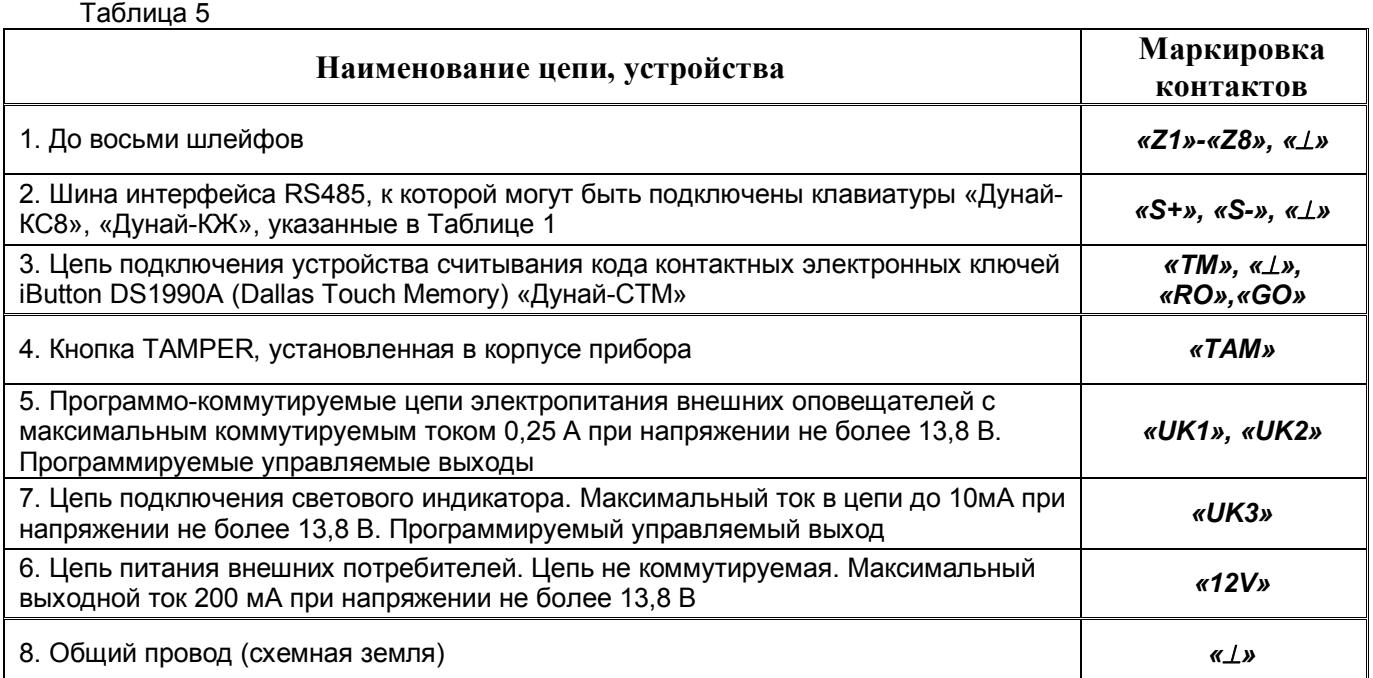

1.2.4 Панель индикации «Дунай-ИНД8» (исполнение «Дунай-8Gi») предназначена для отображения на светодиодных индикаторах:

- состояния шлейфов и групп ППК;
- режима программирования;
- наличия напряжения сети 220В;
- наличие связи по 485 интерфейсу;
- режима наличия связи с ПЦН;
- 1.2.5 Размещение и индикаторов показано на рисунке Б.3 приложения Б.
- 1.2.6 ППК исполнения «Дунай-8G» не имеет панели индикации на корпусе прибора.
- 1.2.7 Состояние индикаторов:

ПИТАНИЕ: включен при наличии питания ППК;

НЕИСПР ПИТ:

- выключен - при норме питания;

- мигает 500 мс включен, 500 мс выключен – отсутствие сети 220 В, норма АКК;

- мигает 250 мс включен, 750 мс выключен – сеть 220 В в норме, авария АКК;

- включен постоянно – отсутствие сети 220 В, разряжен АКК.

ПРОГРАМ: включен в режиме программирования ППК (установлена перемычка J6). СВЯЗЬ ПЦН/485:

- мигает 125 мс включен, 125 мс выключен – наличие связи по 485 интерфейсу, есть связь с ПЦН;

- мигает 500 мс включен, 500 мс выключен – отсутствие связи по 485 интерфейсу, есть связь с ПЦН (включается звуковой оповещатель ППК);

- мигает 250 мс включен, 750 мс выключен - наличие связи по 485 интерфейсу, нет связи с ПЦН;

- включен постоянно – отсутствие связи по 485 интерфейсу, нет связи с ПЦН (включается звуковой оповещатель ППК);

ШЛЕЙФЫ СИГНАЛИЗАЦИИ 1-8: отображает состояние шлейфов при установленной перемычке J5 (см. таблицу 4);

1.2.8 При обнаружении ошибок на индикаторах «1-8» панели индикации «Дунай-ИНД8» отображаются коды ошибок (при снятой перемычке J5):

1) индикатор «1» мигает с периодом 250 мс, если центральный процессор ППК не соответствует сделанным установкам в конфигурации ППК. Необходимо обратиться на ООО НВФ «ВЕНБЕСТ-Лтд»;

2) индикатор «3» мигает с периодом 250 мс, если клавиатуры запрограммированы с

одним сетевым адресом. Индикатор «3» мигает так же в случае попытки саботажа одной из клавиатур, или несовпадении серийного номера микроконтроллера одной из клавиатур с запрограммированным в конфигурации ППК;

3) индикатор «5» мигает с периодом 250 мс в течение 1 минуты при потере связи с одной из клавиатур по шине RS485;

4) индикатор «6» мигает с периодом 250 мс в течение 1 минуты при аварии питания на одной из клавиатур;

5) индикатор «7» мигает с периодом 250 мс в течение 1 минуты при взломе одной из клавиатур.

1.2.9 Для работы ППК требуется подключение выносной клавиатуры или считывателя «Дунай-СТМ», при помощи которых можно выполняться взятие/снятие помещения (группы) с охраны. В качестве выносной клавиатуры имеется возможность подключения клавиатур «Дунай-КС8», «Дунай-КЖ».

## **1.3 Технические характеристики ППК в централизованном применении**

1.3.1 В централизованном применении ППК обеспечивает функционирование в составе СПДИ «Дунай-ПРО», «Дунай-XXI» по автоматизированной тактике охраны и обеспечивает показатели, перечисленные в 1.2 настоящего руководства.

1.3.2 ППК исполнений «Дунай-8G» и «Дунай-8Gi» обеспечивают прием/передачу сообщений на пульт централизованного наблюдения с использованием сети GSM 900/1800 в режиме GPRS. При этом ППК поддерживает формирование одновременно до восьми каналов (направлений) передачи данных в режиме GPRS и в формате SMS сообщений.

## **1.4 Защита от несанкционированного доступа**

1.4.1 ППК обеспечивает контроль несанкционированного доступа во внутрь корпуса функционального блока и рабочих клавиатур как в автономном, так и в централизованном применении.

1.4.2 В автономном применении при составлении конфигурации ППК пользователь может назначить реакцию на взлом ППК и клавиатур(ы) для одного или нескольких управляемых выходов (UK). Пример подключения внешних потребителей к управляющим выходам UK показан на рисунке Г.2 приложения Г

1.4.3 В централизованном применении при взломе на ПЦН передается извещение о взломе, которое сопровождается адресом устройства.

## **1.5 Характеристики электропитания ППК**

1.5.1 ППК обеспечивает круглосуточное функционирование при электропитании от сети переменного тока напряжением от 187 до 242 В частотой (50 $\pm$ 1) Гц.

1.5.2 ППК обеспечивает автоматическое переключение на электропитание от резервного источника (аккумуляторной батареи) напряжением от (10,8±0,2) до (13,6±0,2) без выдачи тревожного извещения.

1.5.3 При отключении напряжения в сети 220 В включается индикатор «НЕИСПР ПИТ» (для исполнения «Дунай-8Gi»), а ППК переключается на работу от аккумуляторной батареи и формирует заявочное извещение «ОТСУТСТВИЕ СЕТИ 220 В». При восстановлении напряжения в сети 220 В, ППК формирует служебное извещение «СЕТЬ 220 В В НОРМЕ» и выключает индикатор «НЕИСПР ПИТ».

1.5.4 При разряде аккумуляторной батареи до (10,8±0,2)В ППК формирует заявочное извещение «АККУМУЛЯТОР РАЗРЯЖЕН».

1.5.5 При разряде аккумуляторной батареи ниже (10,6±0,3) В и отсутствии напряжения сети прибор автоматически выключается.

1.5.6. ППК формирует сообщение о неисправности «АВАРИЯ ПИТАНИЯ» при уровне питания системного модуля ППК ниже 9,5 В и выше 14,2 В.

1.5.7 ППК обеспечивает функционирование в нормальных климатических условиях от встроенного, заряженного до полной емкости, резервного источника электропитания (аккумуляторной батареи) напряжением 12 В емкостью 7,0 А•ч в «дежурном» режиме не менее шести часов, из них в режиме «тревога» – не менее трех часов при токе нагрузки внешними потребителями не более 0,2 А.

1.5.8 ППК обеспечивает заряд разряженной до напряжения (10,8±0,25) В аккумуляторной батареи стабильным током не более 0,35 А. Время заряда не более 24 ч при токе внешних потребителей не более 0,2 А.

1.5.9 ППК обеспечивает электропитание подключенных к нему внешних потребителей напряжением постоянного тока от 10,5 до 13,8 В при токе нагрузки не более 0,2 А и пульсациях выходного напряжения (двойная амплитуда) не более 200 мВ.

При подключении внешней нагрузки с током потребления больше 0,2 А электропитание нагрузки осуществлять от дополнительного источника, имеющего, резервный источник электропитания (аккумуляторную батарею).

1.5.10 Потребляемая ППК мощность от сети переменного тока при напряжении 242 В в режиме «тревога» (без подключенных внешних клавиатур и потребителей) – не более 25 ВА.

1.5.11 Потребляемый ППК ток от резервного источника при отсутствии сети и максимальной нагрузке в режиме «тревога» » (без подключенных внешних клавиатур и потребителей) – не более 0,15 А.

# **1.6 Составные части ППК**

### *1.6.1 Выносная клавиатура «Дунай-КС8»*

1.6.1.1 Клавиатура предназначена для просмотра, изменения состояния групп(ы), оповещения пользователя сигналом бипера при изменении состояния шлейфов в группе и локализации тревог по помещениям.

1.6.1.2 Клавиатура используется для работы с группами, в состав которых включено до восьми шлейфов.

1.6.1.3 Схема размещения кнопок и индикаторов на лицевой панели приведена на рисунке Б.4 приложения Б. На лицевой панели клавиатуры размещены:

1) под открывающейся дверцей кнопки:

- [0], [1]-[9] для ввода цифровых данных;
- [#]  **для подтверждения ввода данных**;
- [\*] **Правная станны данных, операции, последнего действия.**
- $[\blacktriangle]$ ,  $[\blacktriangle]$ ,  $[\blacktriangledown]$ ,  $[\blacktriangleright]$  не используются.

2) светодиодные индикаторы:

«*1*»–«*8*» - для отображения состояния шлейфов на клавиатуре «Дунай-КС8»;

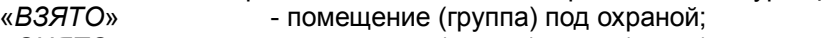

- «*СНЯТО*» помещение (группа) снято (снята) с охраны;
- «*ПОДТВ ВЗЯТИЯ*» подтверждение пользователю о взятии под охрану помещения (группы);

«*ПАМЯТЬ*» - отображает наличие тревог в памяти ППК по группе(ам), за которыми закреплена клавиатура;

«*СВЯЗЬ 485*» - отображает состояние связи с ППК по интерфейсу RS485.

1.6.1.4 Клавиатура обеспечивает выполнение режимов:

1) клавиатура неактивна;

2) тест проверки исправности индикаторов (5-ти кратное нажатие кнопки [\*]);

3) постраничный просмотр состояния групп (помещений);

4) просмотр состояния группы;

5) просмотр памяти тревог.

1.6.1.5 Клавиатура выполняет контроль:

- за несанкционированным доступом вовнутрь корпуса;

- за наличием/отсутствием связи с ППК по интерфейсу RS485;

- за переключением в режим программирования (изменение состояния джампера «PROG»).

1.6.1.6 В клавиатуре встроен бипер, оповещающий пользователя сигналом об изменении состояния.

1.6.1.7 Клавиатура подключается к ППК по интерфейсу RS485 трехпроводной линией. Наличие связи отображается кратковременным выключением индикатора «СВЯЗЬ 485» (соединение). Постоянное свечение сигнализирует об отсутствии связи с ППК.

1.6.1.8 При переключении клавиатуры в режим программирования индикатор «СВЯЗЬ 485» однократно включается с периодом 1с, при успешном завершении программирования - двойным кратковременным включением индикатора «СВЯЗЬ 485» с периодом 1с.

1.6.1.9 Электропитание должно осуществляться от источника постоянного тока напряжением от 9 до 14 В при пульсации напряжения (двойная амплитуда) не более 200 мВ;

1.6.1.10 Потребляемый ток не более 80 мА (при включенных индикаторах подсветки).

1.6.1.11 Габаритные размеры, мм, не более: ширина – 175, высота – 100, глубина – 30.

1.6.1.12 Пример подключения к клавиатурам внешних связей приведен на рисунке Г.1 приложения Г.

1.6.1.13 Полный перечень характеристик, описание режимов работы и рекомендации по применению клавиатуры «Дунай-КС8» приведены в руководстве по эксплуатации клавиатур. Руководство входит в комплект поставки клавиатуры.

# *1.6.2 Клавиатура «Дунай-КЖ»*

1.6.2.1 Клавиатура предназначена для просмотра, изменения состояния групп(ы), оповещения пользователя сигналом бипера при изменении состояния шлейфов в группе и локализации тревог по помещениям. Клавиатура изготавливается в пластиковом корпусе.

1.6.2.2 Клавиатура выполняет функции рабочей клавиатуры и используется для работы с группами, в состав которых включено до восьми шлейфов (для приборов исполнений «Дунай-8G», «Дунай-8Gi»).

1.6.2.3 Схема размещения кнопок и индикаторов на лицевой панели приведена на рисунке Б.5 приложения Б. На лицевой панели размещены:

1) под открывающейся дверцей кнопки:

- 0, 1-9 для ввода цифровых данных;
- [#]  **для подтверждения ввода данных**;
- [\*] **Пля отмены данных, операции, последнего действия.**
- $\left[\blacktriangleleft\right], \left[\blacktriangleleft\right], \left[\blacktriangledown\right], \left[\blacktriangleright\right]\right.$  для перемещения курсора.

2) жидкокристаллический знакосинтезирующий индикатор (ЖКИ) на 2 строки по 16 символов в каждой.

1.6.2.4 Клавиатура обеспечивает выполнение режимов:

1) тестирования;

2) конфигурирования;

3) программирования.

- 4) дежурного режима;
- 5) изменения состояния (взятие/снятие) помещения;
- 6) просмотра:
- списка и состояния помещений;
- списка и состояния групп;
- списка и состояния шлейфов в помещении/группе;
- памяти тревог;

- номеров пользователей;

7) «локализации тревоги».

1.6.2.5 Клавиатура выполняет контроль:

- за несанкционированным доступом вовнутрь корпуса;

- за наличием/отсутствием связи с ППК по интерфейсу RS 485;

- за переключением в режим программирования (изменение состояния джампера «PROG»).

1.6.2.6 Клавиатура подключается к ППК по интерфейсу RS 485 трехпроводной линией.

1.6.2.7 Электропитание должно осуществляться от источника постоянного тока напряжением от 9 до 14 В при пульсации напряжения (двойная амплитуда) не более 200 мВ.

1.5.2.8 Потребляемый ток - не более 15 мА, в дежурном режиме, в режиме подсветки – не более 200 мА.

1.6.2.9 Габаритные размеры, мм, не более: ширина – 175, высота – 100, глубина – 30.

1.6.2.10 Пример подключения к клавиатуре внешних связей приведен на рисунке Г.1 приложения Г.

1.6.2.11 Полный перечень характеристик, описание режимов работы и рекомендации по применению клавиатуры «Дунай-КЖ» приведены в руководстве по эксплуатации клавиатуры. Руководство входит в комплект поставки клавиатуры «Дунай-КЖ».

### *1.6.3 Считыватель «Дунай-СТМ»*

2.4.5.1 Считыватель «Дунай-СТМ» предназначен для считывания кодов контактных электронных ключей iButton DS1990A (Dallas Touch Memory) при выполнении взятия/снятия группы шлейфов под охрану (идентификация пользователя).

2.4.5.2 ППК обеспечивает запись (до 128 пользователей) и считывание кодов контактных ключей памяти.

2.4.5.3 К одному каналу можно подключить один считыватель «Дунай-СТМ». При корректном считывании кода на несколько секунд включается желтым цветом индикатор (линия считывания занята). Максимальное удаление считывателя от адаптера зависит от емкости кабеля и может составлять до 70 м. При различных схемах подключения считывателей общая емкость проводов одного канала не должна превышать 2,3 nF.

2.4.5.4 Габаритные размеры считывателя «Дунай-СТМ», мм, не более: ширина – 90, высота – 90, глубина – 30.

2.4.5.5 Пример подключения считывателя к прибору приведен на рисунке Г3. приложения Г.

2.4.5.6 Режимы индикации на считывателе «Дунай-СТМ» при его использовании с ППК для нескольких групп:

1) пульсирующее включение оранжево-желтым цветом – дежурный режим;

2) оранжево-желтый длительностью 1-3 с при приложении ключа – время обработки кода таблетки, после обработки пользователю открывается статус группы;

3) постоянное свечение зеленым цветом – группа снята с охраны;

4) постоянное свечение красным цветом – группа взята под охрану, пришло подтверждение о взятии с пульта;

5) мигание красным цветом (0,4 с вкл; 0,4 с выкл) — группа взята под охрану, ожидание подтверждения о взятии с пульта;

6) краткое мигание красным цветом (0,1 с) с интервалом 1 с – по данной группе была тревога;

7) частое мигание красным цветом (0,1 с вкл; 0,1 с выкл) – группа не готова к взятию под охрану (тревога по шлейфам);

8) красный/зеленый мигают с интервалом 1 с – задержка на взятие/снятие под охрану/с охраны.

## **1.7 Характеристики конструкции**

1.7.1 Габаритные размеры корпусов блоков ППК и клавиатур приведены в таблице 8.

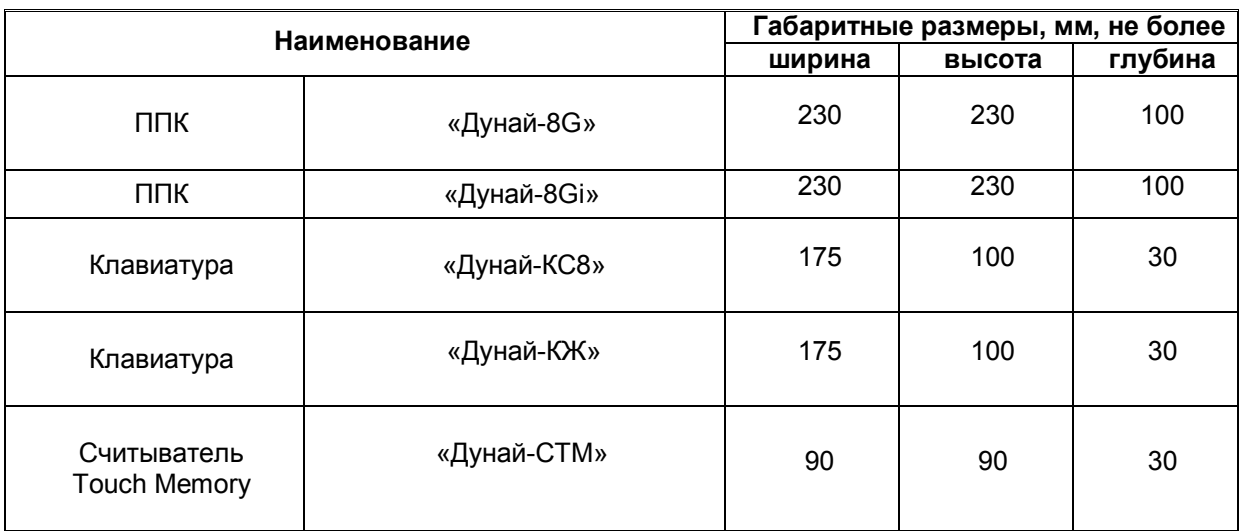

Таблица 8

# **1.8 Показатели надежности**

1.8.1 Средняя наработка на отказ, не менее 18000 ч. Возникшие при эксплуатации неисправности вставок плавких, устраняемые дежурным персоналом, отказом не считаются.

1.8.2 Среднее время восстановления работоспособного состояния, не более 1,5ч.

1.8.3 Средний срок службы, не менее 8 лет.

1.8.4 Средний срок сохраняемости - не более 1 года.

# **1.9 Состав ППК**

1.9.1 Комплект поставки ППК приведен в таблице 9.

#### Таблица 9

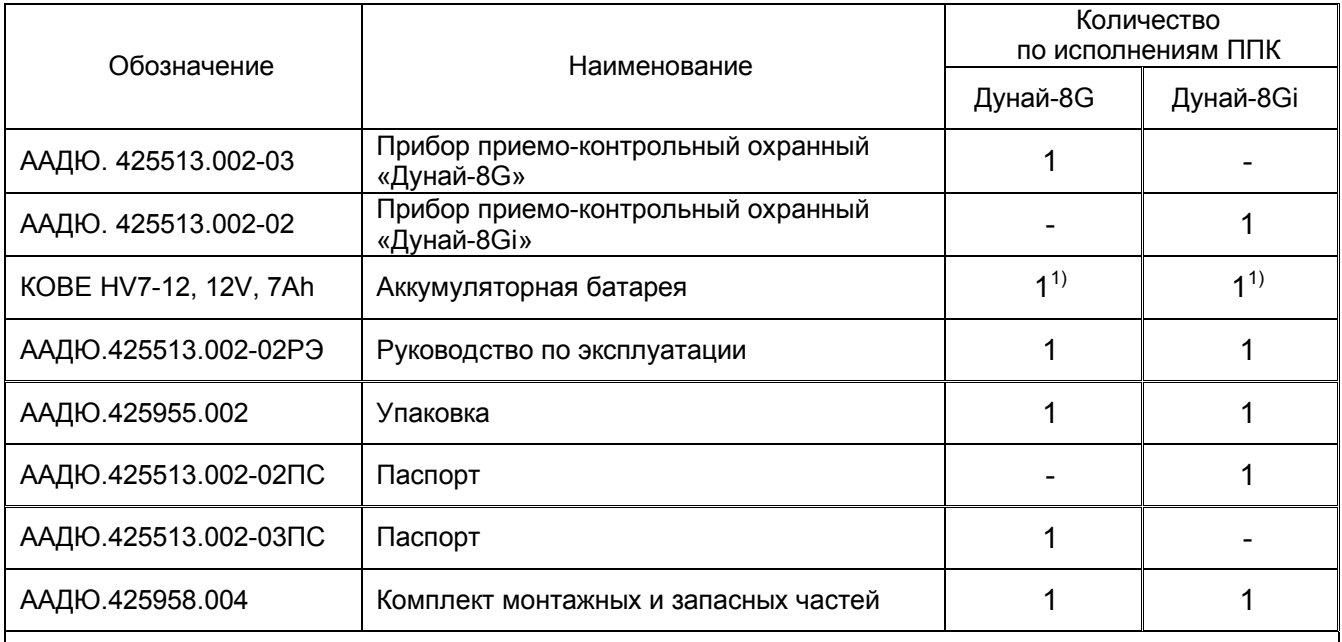

<sup>1)</sup> Допускается комплектовать ППК аккумуляторной батареей другого типа напряжением 12 В емкостью не менее 7 А•ч разных фирм-производителей при сохранении технических характеристик и конструкции. Аккумуляторная батарея поставляется в отдельной от ППК упаковке.

1.9.2 Для расширения емкости ППК или изменения его конфигурации по отдельному договору за отдельную плату поставляются составные части в соответствии со спецификациями на них:

- клавиатура «Дунай-КС8»;
- клавиатура «Дунай-КЖ»;
- считыватель «Дунай-СТМ».

# **1.10 Устройство и работа**

1.10.1 ППК «Дунай-8G» представляет собой однокорпусный восьмизонный прибор для автономной или централизованной охраны объектов и передачей извещений на пульт централизованного наблюдения с использованием сети GSM 900/1800 в режиме GPRS, или в режиме SMS. ППК изготавливается в следующих исполнениях:

- «Дунай-8G» без панели индикации;

- «Дунай-8Gi» со встроенной панелью индикации «Дунай-ИНД8» на корпусе прибора.

1.10.2 Для работы ППК требуется подключение выносной клавиатуры или считывателя контактных электронных ключей iButton DS1990A (Dallas Touch memory), при помощи которых можно выполнять взятие/снятие помещения (группы) с охраны.

1.10.3 Выносные клавиатуры «Дунай-КС8» и «Дунай-КЖ» подключаются к ППК посредством интерфейса RS485.

1.10.4 Считыватель «Дунай-СТМ» подключается к прибору через контакты «TM», «RO», «GO» и представляет собой контактное устройство с индикатором состояния взято/снято для контактных ключей памяти Dallas Touch Memory типа DS1990A.

1.10.5 Все физически подключенные к ППК компоненты должны быть внесены в конфигурацию и записаны в ППК с помощью Программы конфигурирования ППК «Дунай» **Conf8G<версия>.exe.**

1.10.6 При первом включении электропитания ППК для клавиатур, подключенных к нему по интерфейсу RS485 или в случае их замены, необходимо выполнить инициализацию по вводу и/или изменению серийного номера согласно п. 2.3.11 Настройка «Интерфейса 485» и установка сетевого номера клавиатуры.

1.10.7 Корпус ППК и выносных клавиатур защищен от несанкционированного доступа (НСД) кнопкой ТАМРЕR. Реакция на взлом устройств (активизация управляемых выходов) назначается потребителем при программировании ППК.

1.10.8 Сброс (рестарт) ППК выполняется автоматически при первом включении электропитания, либо с помощью джампера J10. Нажатием кнопки RES на плате прибора осуществляется Сброс (рестарт) процессора ППК.

1.10.9 На системной плате расположены клеммы для подключения внешних связей:

«Z1»-«Z8» - для подключения шлейфов;

« $\perp$ » - общий провод (схемная земля);

«12V» - некоммутируемый выход питания периферийного оборудования;

«UK1», «UK2» - выходы программно-коммутируемого напряжения питания;

«UK3» - управляемый выход для подключения светового индикатора;

«TAM» - для подключения кнопки ТАМРЕR (вход);

«S+», «S-», « $\perp$ » - для подключения трёхпроводной шины 485 интерфейса;

«TM», «RO», «GO» - для подключения устройства считывания кода контактных электронных ключей iButton DS1990A (Dallas Touch Memory) «Дунай-СТМ».

1.10.10 Разъем X1 на системной плате предназначен для подключения тороидального трансформатора типа ТПН 35/15;

1.10.11 Разъем X5 на системной плате предназначен для подключения сервисного устройства для программирования GPRS-модемов «Дунай-232G1»;

1.10.12 Разъем X10 предназначен для подключения внешней панели индикации «Дунай-ИНД8» (для исполнения «Дунай-8Gi»);

1.10.13 На системной плате в цепи питания системного модуля размещена вставка плавкая на ток 2А:

1.10.14 Назначение джамперов (перемычек) на плате ППК:

J1, J2 – используются для установки сетевого адреса клавиатур «Дунай-СМ8», «Дунай-КЖ» (согласно п. 2.3.11 Настройка «Интерфейса 485» и установка сетевого номера клавиатуры);

J3, J4 – не используются;

J5 – для отображения состояния шлейфов на внешней панели индикации «Дунай-ИНД8» (исполнение «Дунай-8Gi»);

J6 – для программирования ППК (см. раздел 2.3.3 Подготовка к программированию);

J7 – используется при программировании GPRS-модема;

J8 – для подключения управляемого выхода UK1;

J9 – для подключения управляемого выхода UK2;

J10 – для подключения цепи питания 12 В системного модуля ППК.

Кнопка VKL – включить питание ППК от аккумулятора при отсутствии сети 220В.

1.10.15 На лицевой панели ППК исполнения «Дунай-8Gi» размещены индикаторы (подключена панель внешней индикации «Дунай-ИНД8»), обозначение которых показано на рисунке Б.3 приложения Б.

1.10.16 При отключении напряжения в сети 220 В включается индикатор «НЕИСПР ПИТ» на дверце ППК (для исполнения «Дунай-8Gi»), а прибор переключается на работу от аккумуляторной батареи и формирует заявочное извещение «ОТСУТСТВИЕ СЕТИ 220 В». При восстановлении напряжения в сети 220 В, ППК формирует служебное извещение «СЕТЬ 220 В В НОРМЕ» и выключает индикатор «НЕИСПР ПИТ»

1.10.17 При разряде аккумуляторной батареи до (10,8±0,2)В ППК формирует заявочное извещение «АККУМУЛЯТОР РАЗРЯЖЕН».

1.10.18 При разряде аккумуляторной батареи ниже (10,6±0,3) В и отсутствии напряжения сети прибор автоматически выключается.

1.10.18 На плате ППК расположен бипер, который включается при тревоге или неисправности на 60 с. Отключается звуковой сигнал с помощью клавиатуры «Дунай-КС8» (нажать #).

# **1.11 Режимы работы ППК**

1.11.1 ППК, независимо от вида применения, может находиться в одном из двух состояний:

- РАБОТА;

- ПРОГРАММИРОВАНИЕ.

1.11.2 В состоянии РАБОТА выполняются режимы:

1) дежурный;

2) тревога;

3) взятия/снятия под охрану;

4) прием подтверждения взятия или требование опроса;

1.11.3 В *дежурном режиме* ППК находится всегда при отсутствии каких-либо сформированных извещений для передачи на внешнее устройство или на ПЦН.

1.11.4 В *режим тревоги* ППК переходит, когда зафиксировано отклонение шлейфа от нормы при взятой под охрану группе, или зафиксировано отклонение от нормы круглосуточного шлейфа, сформировано извещение и требуется его передача на ПЦН и/или внешнее исполнительное устройство.

1.11.5 В *режиме взятия/снятия* под охрану помещения (группы) происходит запись и сохранение статуса групп (взята/снята).

*Необходимо учесть, что если происходило изменение конфигурации ППК посредством программы Conf8G, то все группы при рестарте автоматически возьмутся под охрану.*

1.11.6 В *режиме приема подтверждения взятия* при централизованном применении ППК принимает от ПЦН подтверждение о взятии группы под охрану или *опрос состояния ППК*.

При приеме подтверждения взятия под охрану с ПЦН ППК передает команду на клавиатуру, с которой разрешен доступ к группе, или на индикатор считывателя «Дунай-СТМ».

Опрос состояния ППК инициируется ПЦН. ППК, распознав команду опроса, формирует извещение о состоянии шлейфов, групп и ППК на текущий момент времени и передает их на ПЦН.

1.11.7 Программирование ППК изложено в п.2.3 настоящего руководства.

# **1.12 Работа с клавиатурами**

1.12.1 Для ППК исполнений «Дунай-8G» и «Дунай-8Gi» предусмотрено подключение выносной клавиатуры «Дунай-КС8» (или «Дунай-КЖ»), при помощи которой может выполняться взятие/снятие помещения (группы) с охраны.

1.12.2 Для каждой группы шлейфов при программировании ППК составляется список клавиатур, с которых разрешен доступ к группе. ППК запрещает доступ к группе с клавиатуры, отсутствующей в этом списке.

**Внимание! Небходимо установить сетевой номер клавиатуры (**подробнее см. п. 2.3.11 Настройка «Интерфейса 485» и установка сетевого номера клавиатуры). По умолчанию сетевой номер 1.

1.12.3 Работой бипера управляет ППК посредством выдачи на клавиатуру соответствующих команд. Режимы работы бипера приведены в таблице 10.

#### Таблица 10

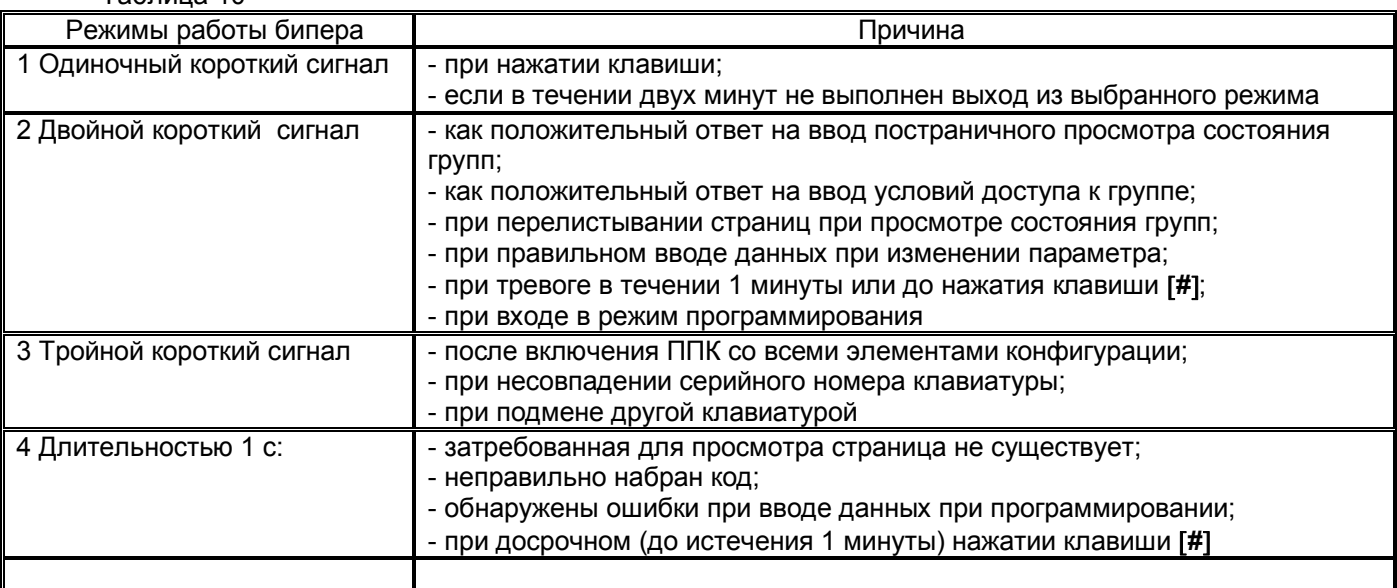

1.12.4 Назначение клавиш на клавиатуре:

1) [0], [1]-[9] – ввод цифровых данных;

2) [#] - подтверждение ввода данных;

3)  $[*]$  - отмена данных, операции, последнего действия;

4) [◄], [►], [▲], [▼] – не используются

1.12.5 Режимы работы клавиатуры.

В любой момент времени клавиатуры могут находиться в одном из следующих режимов:

- 1) клавиатура неактивна;
- 2) тест клавиатуры;
- 3) постраничный просмотр состояния групп;
- 4) просмотр состояния группы;
- 5) просмотр памяти тревог;
- 6) программирование.

1.12.6 Клавиатура автоматически переходит в неактивный режим из постраничного просмотра состояния групп, просмотра состояния группы, просмотра памяти тревог, если в течении двух минут не была нажата одна из клавиш [0], [1]-[9].

Перевод клавиатуры из одного режима в другой выполняется только из неактивного режима.

#### 1.12.7 Режим *клавиатура неактивна*

В этом режиме все информационные индикаторы выключены.

#### 1.12.8 Режим *тест клавиатуры*

1.12.8.1 Для перехода в режим тестирования клавиатуры ввести символ [\*] 5 раз, после чего клавиатура переходит в режим тестирования.

1.12.8.2 В этом режиме все индикаторы клавиатуры и бипер включаются на 3-4 с, после чего клавиатура переходит в режим "клавиатура неактивна".

1.12.9 Режим *постраничного просмотра состояния групп*

1.12.9.1 Режим используется для просмотра тревог по группам. Для перехода в постраничный режим просмотра текущего состояния групп, ввести последовательность символов **0 #**. Правильность ввода ППК подтверждает двойным звуковым сигналом.

1.12.10 Формат отображения состояния групп на индикаторах «1»-«8» :

- индикаторы включены – группы под охраной;

- индикаторы мигают с периодом 250 мс – по одному из шлейфов в группах сформирована тревога;

- индикаторы выключены – группа снята с охраны или не введена в конфигурацию ППК.

Для выхода из режима нажать клавишу [\*].

#### 1.12.11 Режим *просмотр состояния группы (помещения)*

1.12.11.1 Режим используется для просмотра текущего состояния группы (помещения). Для перехода в режим, пользователь набирает последовательность: [номер помещения] [#]. Для удобства работы с группами им присваивают реальные номера помещений. Номер помещения может иметь до пяти цифр и принимать значения от 1 до 65535.

1.12.11.2 Значение номера помещения устанавливает пользователь при программировании ППК. Номер помещения от 1 до 8 может соответствовать номеру группы.

1.12.11.3 ППК проверяет условия доступа к клавиатуре, и если эти условия соблюдены, правильность ввода подтверждает двойным звуковым сигналом. Если доступ к группе запрещен, бипер включается на 1 с и клавиатура возвращается в режим «клавиатура неактивна».

1.12.11.4 В режиме просмотра состояния группы (помещения) на индикаторах «1»-«8» клавиатуры отображается состояние шлейфов группы в соответствии с таблицей 4. Индикаторы «ВЗЯТО», «СНЯТО», «ПОДТВ ВЗЯТИЯ» отображают текущее состояние группы в соответствии с таблицей 11. Индикатор «ПАМЯТЬ» мигает при наличии извещений в памяти тревог.

### Таблица 11

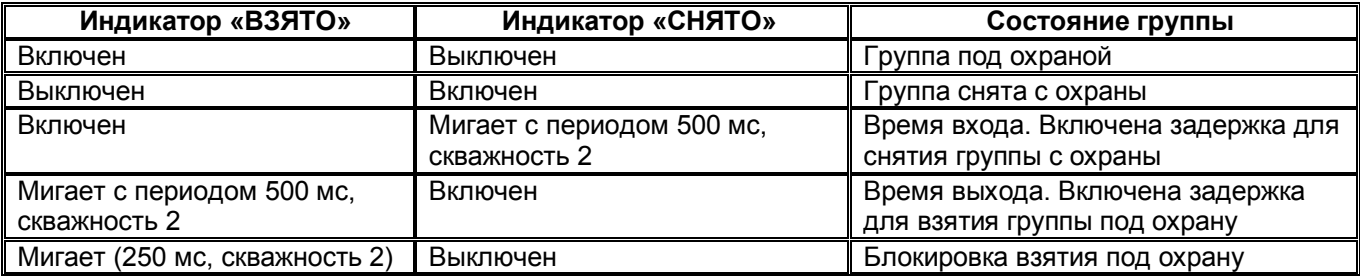

В этом режиме выполняются следующие операции:

- взятие группы под охрану;

- снятие группы с охраны;

- просмотр памяти тревог;

- выход из режима просмотра состояния группы.

Для выхода из режима просмотра состояния группы, пользователь нажимает [\*] один раз, если последней нажатой клавишей была [#], либо 2 раза, если пользователь начал набор цифровой последовательности.

1.12.12 Режим *просмотр памяти тревог*

1.12.12.1 Режим используется для просмотра памяти тревог за период до текущего взятия группы под охрану. Для просмотра состояния памяти тревог по группе, пользователь набирает последовательность:

**1 #**, находясь в режиме просмотра состояния группы. Правильность ввода ППК подтверждает двойным звуковым сигналом. Индикатор «ПАМЯТЬ» мигает с периодом 1 с (скважность 2).

1.12.12.2 В этом режиме на индикаторах «1»-«8» клавиатуры отображается последовательность нарушения шлейфов во взятом состоянии группы:

- первый нарушенный шлейф – индикатор мигает с периодом 250 мс;

- второй 500 мс;
- третий –1 с;

- все последующие нарушенные – включены;

- индикаторы, соответствующие шлейфам, по которым не было нарушений, выключены.

1.12.12.3 Если в группе имеется круглосуточный шлейф и группа снята с охраны, то ППК записывает в память тревог информацию о нарушении этого шлейфа.

Для выхода из режима просмотра памяти тревог пользователь нажимает [\*] и возвращается в режим просмотра состояния группы.

1.12.12.4 Порядок установки и правила использования клавиатур изложены и в руководствах по эксплуатации на клавиатуры «Дунай-КС8» и «Дунай-КЖ».

### **1.13 Средства измерения, инструмент и принадлежности**

1.13.1 Для проверки параметров рекомендуется применять приборы, приведенные ниже или им аналогичные:

- осциллограф С1-101;

- комбинированный прибор 43101.

### **1.14 Маркировка и пломбирование**

1.14.1 Маркировка ППК содержит сведения, которые приведены на боковых этикетках ППК:

- обозначение технических условий;
- знак соответствия согласно ДСТУ 2296-93 (система сертификации УкрСЕПРО);
- название предприятия-изготовителя;
- условное обозначение прибора;

- порядковый номер и дата изготовления по системе нумерации, принятой на предприятииизготовителе;

- диапазон питающих напряжений, В;
- номинальное значение частоты сетевого напряжения, Гц;
- потребляемый ток, А;
- обозначение степени защиты оболочкой согласно ГОСТ 14254-96 (МЭК 529-89);
- обозначение варианта климатического исполнения согласно ГОСТ 15150-69;
- надпись «Вироблено в Україні».

## **1.15 Упаковка**

1.15.1 Упаковка ППК состоит из упаковочной коробки из гофрированного картона.

В коробку уложены:

- функциональный блок ППК с руководством по эксплуатации и паспортом в полиэтиленовом пакете;

- комплект монтажных и запасных частей и ключи от замка в полиэтиленовом пакете;

1.15.2 Аккумуляторная батарея поставляется отдельно от ППК в полиэтиленовом пакете.

1.15.3 Упаковка клавиатур «Дунай-КС8», «Дунай-КЖ» состоит из упаковочной коробки из гофрированного картона, в которую уложены:

- клавиатура с руководством по эксплуатации и паспортом в полиэтиленовом пакете;

- комплект монтажных частей в полиэтиленовом пакете.

1.15.4 Коробки после укладки приборов оклеиваются лентой «СКОТЧ».

# **2. Использование по назначению**

# **2.1 Меры безопасности при подготовке и эксплуатации изделия**

#### *2.1.1 Меры безопасности при подготовке изделия*

2.1.1 При вводе в эксплуатацию прибора следует соблюдать следующие правила техники безопасности:

- к работе с ППК допускаются лица, изучившие настоящее руководство и имеющие удостоверение на право работ с электроустановками до 1000 В;

- соблюдайте требования ДБН В.2.5.-13-98 «Державні будівельні норми. Пожежна автоматика будинків і споруд»;

- соблюдайте требования ДНАОП 0.00-1.21-98 «Правила безпечної експлуатації електроустановок споживачів»;

- не подключайте защитное заземление к батарее отопления;

- при установке переносных измерительных приборов и измерениях исключайте касание токоведущих частей с опасным напряжением;

- при проверке электрических цепей предварительно обесточьте эти цепи и проверьте отсутствие напряжения с помощью прибора комбинированного 43101 или ему аналогичного;

- запрещается подсоединять и отключать модули, соединители, находящиеся под напряжением;

- запрещается включать ППК при неисправном заземлении;

- запрещается устанавливать вставки плавкие, номиналы которых не соответствуют документации;

- проверьте надежность подключения провода защитного заземления к клемме защитного заземления.

### *2.1.2 Меры безопасности при эксплуатации*

2.1.2.1 При работе с прибором следует соблюдать правила техники безопасности, приведенные в 2.1.1, а также в настоящем подразделе:

- отказавшие во время эксплуатации приборы необходимо восстанавливать путем замены неисправного модуля на исправный из состава запасных частей, имеющегося у пользователя;

- все работы, связанные с техобслуживанием, ремонтом и измерением параметров должны производиться обученным специалистом;

- при централизованном применении ППК необходимо предварительно уведомлять дежурного пульта управления на ПЦН о начале и завершении работ.

#### - *ВНИМАНИЕ. НЕ ПОДКЛЮЧАЙТЕ КОНТРОЛЬНО-ИЗМЕРИТЕЛЬНУЮ АППАРАТУРУ К ППК, ПОДКЛЮЧЕННОМУ К ЛИНИИ СВЯЗИ, ЕСЛИ В ЭТО ВРЕМЯ ОХРАНЯЕМЫЙ ОБЪЕКТ НАХОДИТСЯ ПОД ОХРАНОЙ!*

- не допускайте расщепления подключаемого многожильного провода на отдельные жилки во избежание замыкания их на соседние контакты зажимов;

- проверьте надежность подключения провода защитного заземления к винту защитного заземления на модуле ППК;

- при необходимости отключения сетевого кабеля от прибора проверьте вольтметром отсутствие на сетевом блоке зажимов напряжения, а провод защитного заземления отключайте последним;

- при необходимости отключения сетевого кабеля от прибора проверьте вольтметром отсутствие на сетевом блоке зажимов напряжения, а провод защитного заземления отключайте последним;

- после тщательного осмотра всех соединений аккуратно разложите провода внутри корпусов так, чтобы оголенные концы проводов и экранов не касались радиоэлементов на плате(ах), контактов аккумуляторной батареи и не находились в зоне подключения сетевого кабеля к сетевому блоку зажимов ближе, чем на 20 мм. Рекомендуется выступающие из кабеля концы оплетки защитить изоляцией.

# **2.2 Эксплуатационные ограничения**

2.2.1 При вводе в эксплуатацию и эксплуатации прибора выполняйте требования:

- перед измерением сопротивления изоляции цепей внешних связей необходимо их отключить от прибора;

-подключение внешних цепей производить только при отключенном напряжении электропитания прибора;

-потребляемый ток внешними потребителями не должен превышать **0,2 А**. При подключении внешней нагрузки с током потребления больше 0,2 А электропитание нагрузки осуществлять от дополнительного источника, имеющего резервный источник электропитания (аккумуляторную батарею);

2.2.2 При объединении ресурсов прибора в группы для построения логической модели охраняемого объекта действуют следующие ограничения:

- максимальное количество шлейфов в одной группе **8**;

- количество входов (каналов) для считывателей контактных ключей памяти Dallas Touch Memory **1**;

- количество групп не должно превышать **8**;

- количество управляемых выходов **3**;

- количество пользователей (включая администратора) не должно превышать **128**;

2.2.3 Аппаратная конфигурация прибора имеет следующие ограничения:

- количество клавиатур, подключаемых к шине интерфейса RS485, обусловлено его характеристиками и не должно превышать **2**;

- общее количество шлейфов в ППК не должно превышать **8**;

- общее количество управляемых выходов **3**;
- общее количество ТМ считывателей **1**.

# **2.3 Программирование ППК**

#### **2.3.1 Назначение и состав программы Conf8G<версия>.exe**

«Программа конфигурирования ППК «Дунай-8G», по тексту ПО, предназначена для программирования с ПК через глобальную сеть Интернет конфигурации ППК «Дунай-8G», а также для считывания текущих установок ППК.

Работа с ПО предполагает наличие у пользователя навыков работы с ПК и с графическим интерфейсом Windows.

ПО состоит из файла conf8G.exe

# **2.3.2 Требования к компьютеру**

Минимальная конфигурация ПК для работы с ПО:

- центральный процессор i486-DX4-100;

- не менее 16 Мб оперативной памяти;
- графический адаптер и монитор, поддерживающие разрешение не менее 640х480;
- не менее 10 Мб свободного дискового пространства;

- асинхронный последовательный порт RS-232 (для подключения сервисного устройста «Дунай-УВИ» при записи кода контактных электронных ключей iButton DS1990A (Dallas Touch Memory) );

- операционная система Microsoft Windows 9Х или Microsoft Windows NT/2000/ХР/7.

#### **2.3.3 Подготовка к программированию**

1.3.1 Программирование ППК выполняется пользователем при помощи персонального компьютера Программой конфигурирования ППК «Дунай» **Conf8G<версия>.exe** через глобальную сеть Интернет. Для подготовки к программированию необходимо:

- 1. Обесточить программируемый прибор.
- 2. Установить запрограммированную SIM-карту (см. раздел 2.5.4) в держатель SIM1 на плате ППК.
- 3. Установить перемычку J6 на плате ППК;
- 4. Включить электропитание ППК.
- 5. Запустить ПО конфигурирования ППК.

6. В закладке «Установки» выбрать по очереди «Номер ППК в базе данных» (**по умолчанию 1, соответствующий TCP-порт 51000**), а затем адрес «Локальный IP» (см. Рисунок 1).

7. Если все настройки выполнены, то при успешном соединении с ППК на закладке «Установки» появятся динамические параметры «Удалённый IP» и «Удалённый порт» (см. Рисунок 2).

Соединение между ППК и компьютером, на котором запущена Программа конфигурирования ППК, осуществляется через TCP-порт 51000. Причем номер ППК должен соответствовать порту, который будет на единицу меньше (например, ППК с номером 124 соответствует TCP-порт 51123).

**Внимание! Необходимо проследить, чтобы соответствующие порты были открыты на прием/передачу данных в глобальной сети для ПК, с которого будет выполнятся программирование ППК. В противном случае соединение с прибором не будет осуществляться. Рекомендуется обратится к системному администратору для реализации данных условий.**

**Внимание! Для перехода в режим программирования ППК пользователю необходимо установить джампер J6 на плате прибора (см. рисунок В1 приложения В) и обязательно записать в адресную книгу SIM-карты имя контакта GPRSADM (см. Таблицу 17). После завершения процесса программирования джампер J6 снять.**

**Внимание! ППК не готов к работе с заводскими установками! Пользователь должен назначить тип взятия/снятия (клавиатура, ТМ считыватель) путем программирования прибора согласно п. 2.3 Программирование ППК.**

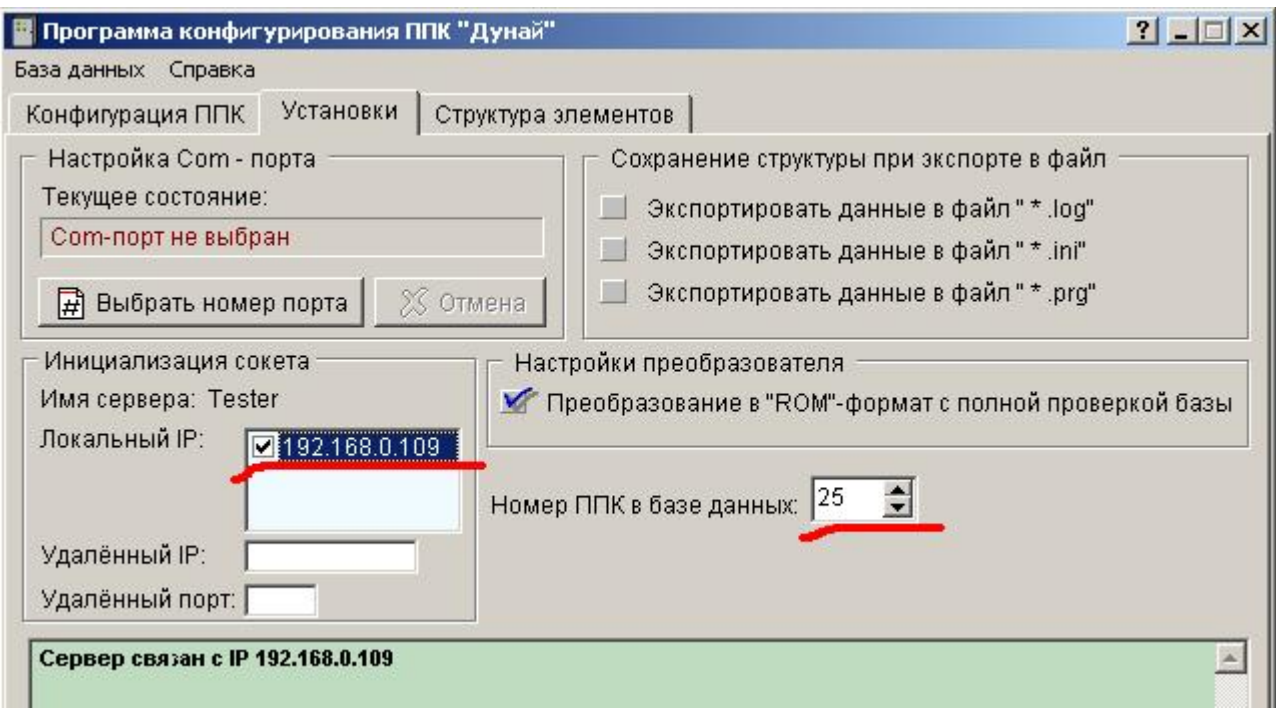

Рисунок 1. Настройка соединения с ППК

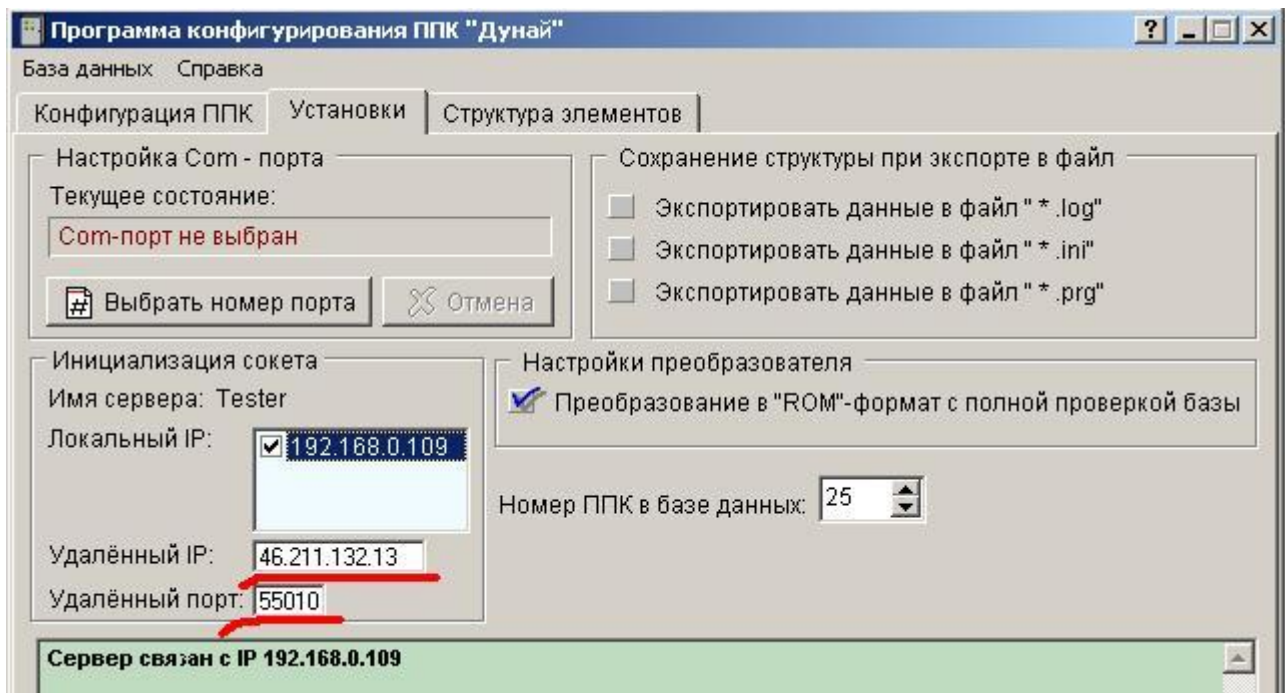

Рисунок 2. Соединение с ППК успешно выполнено

После установленного соединения пользователь может считывать конфигурацию ППК («База данных»/«Загрузить из ППК»), изменять, сохранять и записывать измененную конфигурацию в ППК («База данных»/«Записать в ППК»).

# **2.3.4 Интерфейс программы**

2.3.4.1 Основное окно программы содержит меню и три закладки:

- Конфигурация ППК;
- Установки;
- Структура элементов.

Интерфейс программы представлен на рисунке 3.

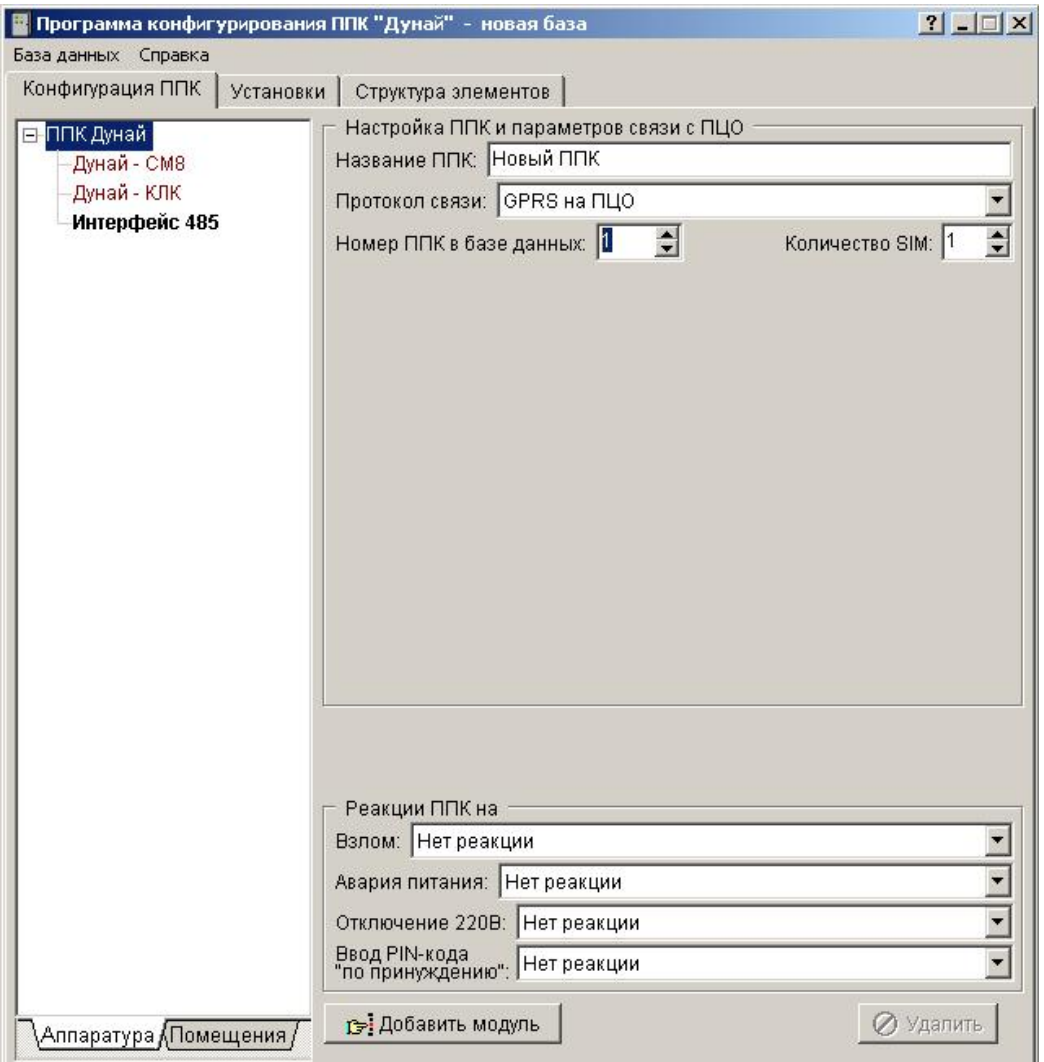

Рисунок 3 Основное окно программы

Клавиши, наиболее часто применяемые пользователем при работе с ПО:

"ENTER" (клавиша ввода) – команда для программы выполнить выбранные действия или нажать выбранную кнопку;

"TAB" (клавиша табуляции) – переход от одного поля к другому;

 $\leftarrow \uparrow \rightarrow \downarrow$  (стрелки управления курсором) – перемещение курсора в строках ввода, выбор значений в строках диапазонов установок;

"ESC" – используется для закрытия окна без изменения установок в окне.

Обозначения и действия принятые в ПО:

 $\blacktriangleright$ или  $\epsilon$  - флажок установлен или данная установка выбрана;

или  $\sigma$  - флажок не установлен или данная установка не выбрана.  $\Box$ 

Для выбора команды с помощью клавиатуры следует с помощью клавиши "TAB" перейти к необходимой команде или установке и нажать "ENTER".

#### **2.3.5 Меню программы**

2.3.5.1 В основном окне расположены два пункта пользовательского меню: *«База данных»* и *«Справка»*.

Меню *«База данных»* содержит подпункты:

- создать новую;

- загрузить из ППК;

- прочитать с диска;

- сохранить на диск;

- записать в ППК;

- запись текстов в ППК (не используется);

- очистить;

- выход.

2.3.5.2 Для создания новой конфигурации ППК выберите подпункт *«Создать новую»*.

2.3.5.3 Конфигурация ППК может быть загружена из ППК и изменена.

Для загрузки конфигурации из ППК необходимо:

1. Выполнить подготовку к программированию ППК (смотри п.2.3.3).

2. Выбрать пункт «Загрузить из ППК».

2.3.5.4 Для загрузки ранее созданной конфигурации из файла выберите пункт *«Прочитать с диска»*. При этом Вы сможете выбрать тип загружаемого файла – ROM-файл или DCF-файл.

2.3.5.5 Для записи конфигурации непосредственно в ППК используйте подпункт *«Записать в ППК»*. Для записи конфигурации в ППК необходимо:

1. Выполнить подготовку к программированию ППК (смотри п.2.3.3).

2. Выбрать в меню команду *«Записать в ППК»*.

2.3.5.6 Для сохранения в дисковом файле измененной конфигурации ППК используйте подпункт *«Сохранить на диск»*, при этом Вам предоставляется возможность выбора формата файла для записи (DCF или ROM файл).

База данных, созданная программой конфигурирования ППК, может быть сохранена в двух форматах:

- формат полной базы данных – файл с расширением DCF. Он предназначен для записи на диск всех текущих настроек, а также текстовых полей. При этом база данных может иметь незаконченный вид и быть дополнена в дальнейшем.

- формат для записи в ППК – файл с расширением ROM. Содержит только информацию о связях элементов и требует, чтобы база данных имела логически законченный вид. При преобразовании в данный формат программа автоматически формирует документ по конфигурированию прибора, в котором всем элементам конфигурации присвоены номера. Данный документ отображается в закладке *«Структура элементов»*, может быть выведен на печать, а также, при необходимости, автоматически записан на диск в виде файла с расширением «log».

2.3.5.7 При выборе подпункта *«Очистить»* производится полное удаление текущих загруженных настроек и возврат программы в исходное состояние.

ВНИМАНИЕ: Если Вы предварительно не сохранили настройки – после выполнения команды *«Очистить»* восстановить их будет невозможно.

2.3.5.8 Для окончания работы с программой выберите подпункт *«Выход»*.

#### **2.3.6 Закладка «Конфигурация ППК»**

2.3.6.1 Закладка состоит из двух окон: *«Аппаратура»* и *«Помещения»*. На рисунках 4, 5 в окнах *«Аппаратура»* и *«Помещения»* отображена аппаратная и логическая конфигурация ППК в виде древовидной структуры.

Данная иерархическая структура показывает связи системного модуля ППК с дополнительными модулями и внешними устройствами (адаптерами, клавиатурами). При выборе любого элемента структуры – в правой части закладки отображаются установки выбранного устройства или элемента.

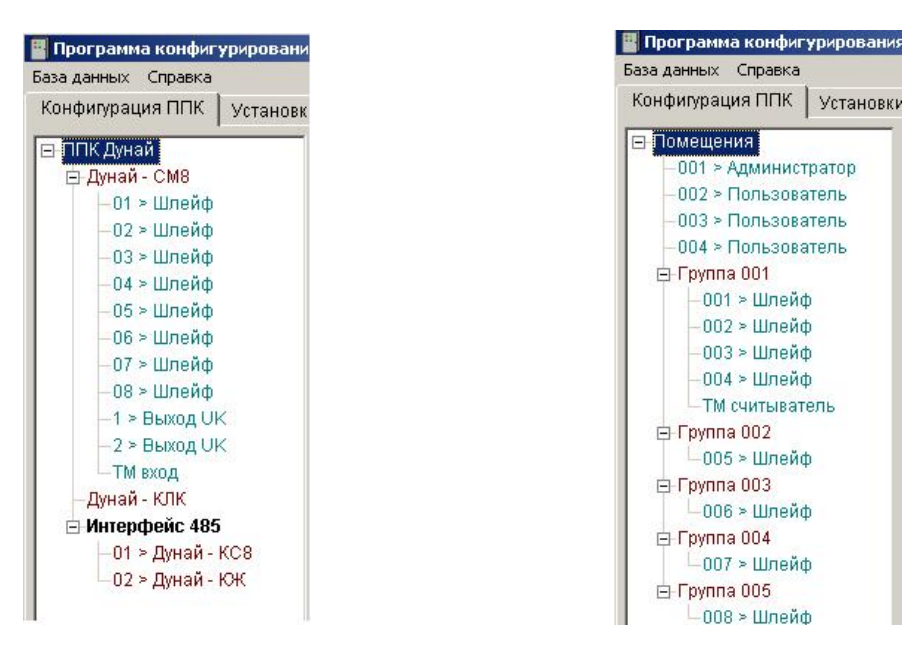

Рисунок 4 - Окно «Аппаратура» Рисунок 5 - Окно «Помещения»

Элементы структуры, выделенные цветами, поясняют:

- черный нежирный корневой элемент для обеих закладок;
- черный жирный корневой элемент для клавиатур, подключенных к интерфейсу 485;
- красный элементы клавиатур, а также группы в закладке *«Помещения»*;

- зеленый - элементы, которые непосредственно содержатся в модулях и клавиатурах, а также пользователи в закладке *«Помещения»*. Эта группа элементов может содержаться в обеих закладках, так как является связующим звеном между аппаратной и логической структурами.

### **2.3.7 Закладка «Установки»**

2.3.7.1 С помощью элементов этой закладки Вы сможете установить связь с ППК, номер СОМ-порта (секция *«Настройка Соm-порта»*) к которому подключается сервисный прибор «Дунай-УВИ» (подключается через USB-интерфейс к ПК, а дальше с помощью виртуального драйвера на один из первых восьми COM-портов), а также произвести настройку параметров для сохранения конфигурации в файл (секция *«Сохранение структуры при экспорте в файл»*).

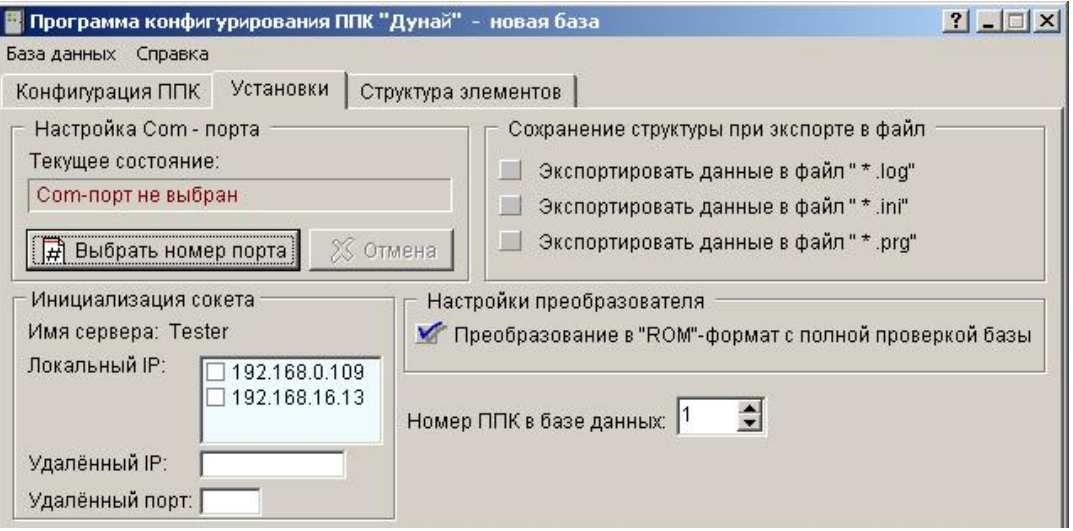

Рисунок 6 – Вид закладки «Установки»

2.3.7.2 Секция *«Настройка Соm-порта»*. Программа автоматически определяет доступные СОМпорты и предоставляет пользователю возможность выбора одного из них. Номера доступных портов отображены на белом фоне, номера недоступных портов - затемнены. Для изменения номера порта необходимо нажать на кнопку *«Выбрать номер порта»* и выбрать порт из списка доступных при помощи манипулятора «мышь».

2.3.7.3 На секции *«Инициализация сокета»* отображены настройки «Номер ППК в базе данных» и «Локальный IP» для установки удаленного соединения с ППК. Параметры «Удалённый IP» и «Удалённый порт» отображают успешное соединение с прибором.

2.3.7.4 Секция *«Сохранение структуры при экспорте в файл»*. Для включения режима сохранения структуры настроек в «\*.log», «\*.ini», «\*.prg» файлы отметьте соответствующие флажки.

- «\*.log» - файл с расширением «log». Программа формирует документ с конфигурацией ППК, в котором всем элементам конфигурации присвоены номера. В документе содержится информация о конфигурации прибора в виде отдельных категорий, каждая из которых содержит свойственный данной категории набор функциональных или логических компонентов конфигурации, причем каждому компоненту присваивается *«номер элемента»* в рамках данной категории.

- «\*.ini» – файл с расширением «ini». Программа формирует данный файл для переноса конфигурации программируемого ППК в базу данных пульта централизованного наблюдения.

- «\*.prg» - файл с расширением «prg». Данный файл содержит краткие инструкции для перепрограммирования каждого элемента конфигурации ППК посредством системной клавиатуры.

#### **2.3.8 Закладка «Структура элементов»**

2.3.8.1 Закладка содержит окно, в котором отображается результат преобразования базы данных в формат для записи в ППК. В документе содержится информация о конфигурации прибора в виде отдельных категорий, каждая из которых содержит свойственный данной категории набор функциональных или логических компонентов конфигурации, причем каждому компоненту ПО присваивается *«номер элемента»* в рамках данной категории.

#### **2.3.9 Описание состава аппаратной структуры**

2.3.9.1 Аппаратная структура представляет собой набор функциональных компонентов, взаимодействующих между собой посредством интерфейса RS 485 (клавиатуры «Дунай-КС8», «Дунай-КЖ»), а также считыватель контактных ключей памяти «Touch Memory», подключаемый на соответствующие разъемы платы ППК (см. Таблицу 5).

2.3.9.2 Любые ресурсы прибора могут быть объединены в **группы** для построения логической модели охраняемого объекта. При этом действуют только ниже перечисленные ограничения:

- количество шлейфов в одной группе не должно превышать 8;

- количество входов (каналов) для считывателей контактных ключей памяти Touch Memory в одной группе шлейфов не должно превышать 1;

- количество групп не должно превышать 8;

- количество пользователей (включая администратора) не должно превышать 128;

2.3.9.3 Аппаратная конфигурация прибора имеет следующие ограничения:

- количество плат для отображения индикации «Дунай-ИНД8», что устанавливается в корпусе ППК, не должно превышать 1;

- количество клавиатур, подключаемых к шине интерфейса RS-485 не должно превышать 2;

- общее количество шлейфов в ППК, в том числе не задействованных, но ресурс которых имеется в установленных функциональных компонентах системы, не должно превышать 8;

- общее количество управляемых выходов, в том числе не задействованных, но ресурс которых имеется в установленных функциональных компонентах системы не должно превышать 3;

- общее количество ТМ считывателей 1.

2.3.9.4 Структура базы данных, как отмечалось ранее, представлена в виде «дерева» элементов аппаратуры и «дерева» элементов логической части. Визуально, каждый элемент «дерева» представляет собой определенный функциональный компонент, ресурс или элемент логической части, указав на который в правой части экрана отображается так называемая электронная карточка, содержащая непосредственно настройки данного элемента. Исключением являются:

- элемент под названием «ППК «Дунай» - это текстовый заголовок, объединяющий группу физических модулей ППК, содержащих настройки и имеющих отношение к ППК в целом;

- элемент под названием «Интерфейс 485» - это текстовый заголовок, объединяющий клавиатуры, подключенные к шине интерфейса RS 485;

- элемент под названием «Помещения» - это текстовый заголовок, который является связующим звеном для элементов в «дереве» логической части.

Вышеперечисленные элементы отображены в базе данных черным цветом.

### **2.3.10 Настройка карточки ППК «Дунай-8G»**

2.3.10.1 Для установки параметров ППК необходимо в закладке *«Конфигурация ППК»* выбрать окно *«Аппаратура»*, в котором выбрать элемент *«ППК Дунай»*. Внешний вид карточки настройки ППК представлен на рисунке 7. Окно содержит секции: *«Настройка ППК и параметров связи с ПЦО»*, и *«Реакции ППК на»*.

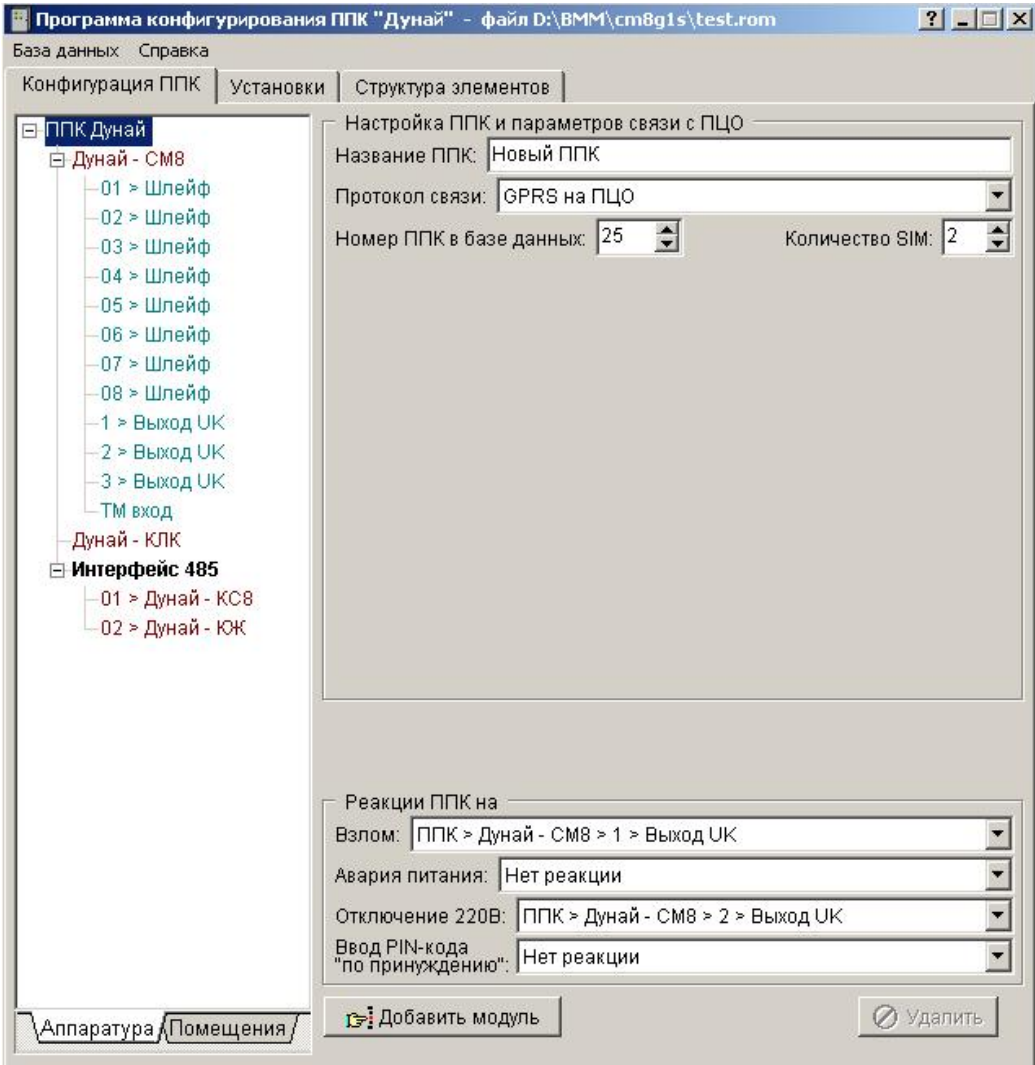

Рисунок 7 Окно настройки ППК «Дунай-8G»

2.3.10.2 Секция *«Настройка ППК и параметров связи с ПЦО*». Секция содержит поля:

1) поле *«Название ППК»* предназначено для введения пользователем текстового комментария о названии объекта, где установлен ППК;

2) поле *«Протокол связи»* предназначено для установки протокола работы ППК. Выберите установку *«GPRS на ПЦО»* (для работы ППК по каналу GPRS и SMS), или «А*втономная работа»* без передачи извещений на пульт;

3) поле «*Номер ППК в БД*» предназначено для указания номера ППК, который будет использоваться для ввода ППК в базу данных пульта;

4) поле *«Количество SIM»,* в котором пользователю доступно изменять количество используемых SIM-карт;

**Внимание! Если установить параметр 1, то будет использоваться соответственно только симкарта, установленная на плате ППК в держателе SIM1.**

2.3.10.3 Секция *«Реакция ППК на»*. Секция предназначена для установки параметров реакции ППК на несанкционированный доступ в корпус ППК (открытие дверцы), на пропадание напряжения электропитания ППК от сети 220В, на аварийный уровень питания системного модуля, на ввод PIN-кода по принуждению (подробнее – в п. 2.3.13 «Настройка ресурса «Управляемый выход»).

2.3.10.4 Системный модуль Дунай-СМ8 является базовым в конфигурации и выполняет основные логические функции ППК.

2.3.10.4.1 Системный модуль содержит следующие ресурсы:

- 8 шлейфов с контролем состояния шлейфов (норма, обрыв, КЗ);

- 1 ТМ вход для устройства считывания кода контактных электронных ключей iButton DS1990A (Dallas Touch Memory) «Дунай-СТМ»;

- 2 управляемых выхода «UK» коммутации напряжения от 10,8 до 13,8 В при токе до 0,25 А;

- 1 управляемый выход «UK» напряжением от 10,8 до 13,8 В при токе до 10мА.

2.3.10.5 Карточка модуля Дунай-СМ8 содержит секции *«Атрибуты модуля», «Настройка модуля»* и *«Ресурсы модуля».* Окно карточки модуля показано на рисунке 8. При настройке модуля необходимо указать в секции *«Атрибуты модуля»* тип модуля, а в секции *«Настройка модуля»* указать время реакции шлейфов из списка величин, приведенных в выпадающем меню.

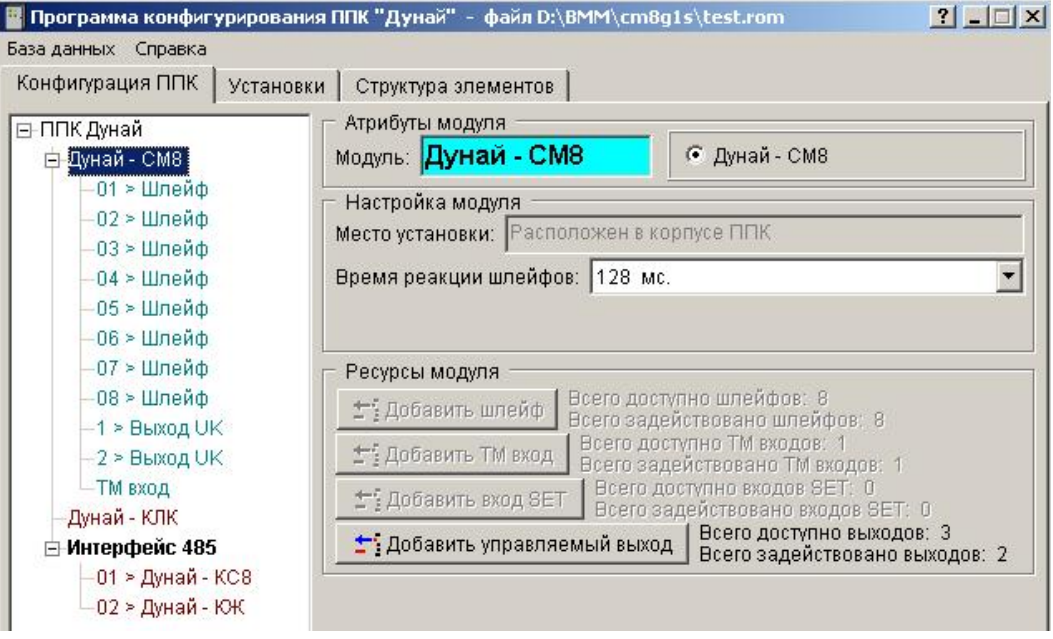

Рисунок 8 Окно карточки модуля

#### **2.3.11 Настройка «Интерфейса 485» и установка сетевого номера клавиатуры.**

2.3.11.1 К интерфейсу может быть подключено максимально две клавиатуры («Дунай-КС8» или «Дунай-КЖ» в любом сочетании). Нажатие кнопки «Добавить адаптер/клавиатуру» открывает окно «Атрибуты адаптера или клавиатуры», в котором пользователь из выпадающего меню для включения устройства в структуру системы выбирает его тип и указывает номер в сети. **После заливки конфигурации в ППК этот же сетевой номер необходимо установить и в саму клавиатуру** (см. п. 2.3.11.4). Номер выбирается из числового ряда от 1 до 2, который не должен повторяться с уже назначенными номерами. **По умолчанию сетевой номер клавиатуры 1**.

2.3.11.2 Технические характеристики клавиатур приведены в руководстве по эксплуатации на ППК.

2.3.11.3 Идентификационный номер устройства указан на наклейке микросхемы контроллера клавиатуры.

2.3.11.4 **После завершения процесса конфигурирования ППК необходимо инсталлировать сетевой номер клавиатуры согласно выполненой конфигурации**. Установка сетевого адреса клавиатур «Дунай-КС8», «Дунай-КЖ» осуществляется с помощью джамперов J1-J2 (см. табл. 12). Доступно только первые два адреса, соответственно 1 или 2.

2.3.11.5 Сетевой номер клавиатур, подключенных через интерфейс RS-485, устанавливается после записи конфигурации в ППК (с соответствующим серийным номером клавиатуры) путем установки джамперов J1-J2 (см. табл. 12) и джампера PROG на клавиатуре (см. рисунок Г1 приложения Г ).

Для установки сетевого номера клавиатуры необходимо провести следующие операции:

- подключить клавиатуру «Дунай-КС8» (или «Дунай-КЖ») к ППК через интерфейс RS-485;

- при выключенном электропитании установить джампер «Prog» на плате клавиатуры;

- установить перемычки на плате ППК в соответствии с Таблицей 12;

- включить электротитание ППК и клавиатуры.

- для клавиатуры «Дунай-КС8» действия контролировать по индикатору клавиатуры «СВЯЗЬ 485» – однократное включение с периодом 1с подтверждает включение режима программирования;

- на жк-индикаторе клавиатуры «Дунай-КЖ» контролировать наличие сообщения «РЕЖИМ ПРОГРАММИРОВАННИЯ»;

- процесс установки сетевого номера происходит за несколько секунд;
- снимите перемычку «Prog» на плате клавиатуры и перемычки J1-J2 на плате ППК;
- выполните рестарт ППК и запрограммированного устройства.

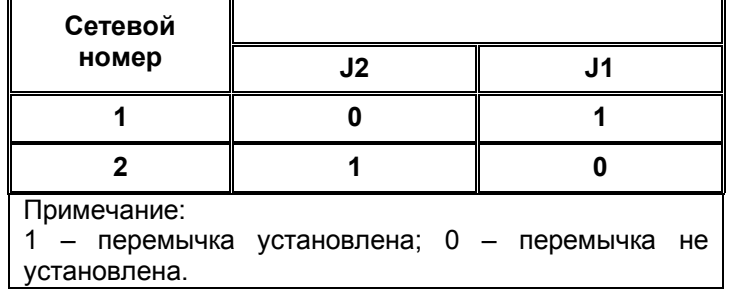

Таблица 12 Установка сетевого номера клавиатуры

2.3.11.6 Успешный процесс записи сетевого номера для клавиатуры «Дунай-КС8» подтверждается кратковременным выключением индикатора «СВЯЗЬ 485» на клавиатуре, что в свою очередь сигнализирует о наличии связи между ППК и клавиатурой (см. Таблицу 14).

2.3.11.7 После выполнения описанной процедуры на жк-индикаторе клавиатуры «Дунай-КЖ» контролировать сообщение «НОВЫЙ АДРЕС УСТАНОВЛЕН», а если при записи в процессор произошла ошибка, то выводится текст сообщение «ОШИБКА ВВОДА СЕРИЙНОГО НОМЕРА».

2.3.11.8 При наличии связи с ППК на жидкокристаллическом индикаторе клавиатуры «Дунай-КЖ» отображается сообщение «ВВЕДИТЕ НОМЕР ПОМЕЩЕНИЯ»

#### **2.3.12 Настройка ресурса «Шлейф»**

2.3.12.1 При нажатии кнопки *«Добавить шлейф»* открывается диалоговое окно *«Атрибуты шлейфа»*, показанное на рисунке 9, в котором пользователю предлагается ввести номер шлейфа в аппаратуре, номер группы, к которой относится этот шлейф и номер шлейфа в группе. В результате в систему будет добавлен шлейф, который отразится в окне структуры системы. При установке курсора на «Шлейф» откроется окно *«Настройка шлейфа».*

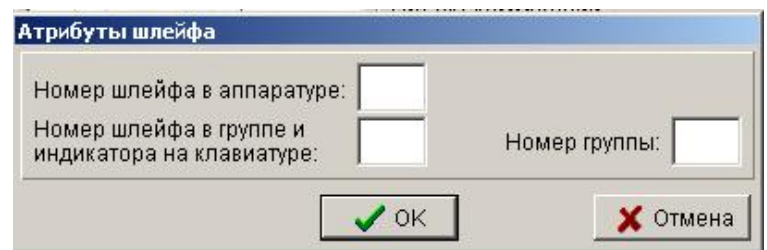

Рисунок 9 Окно добавления шлейфа

2.3.12.2 Внешний вид окна *«Настройка шлейфа»* представлен на рисунке 10.

В секции *«Атрибуты шлейфа»* выведены номер выбранного шлейфа и принадлежность его к модулю и группе.

Секции *«Настройка шлейфа».* В поле *«Тип шлейфа»* пользователем производится выбор типа шлейфа из списка предложенных выпадающим меню. В поле *«Объект блокировки»* предоставляется возможность введения текстового описания объекта блокировки.

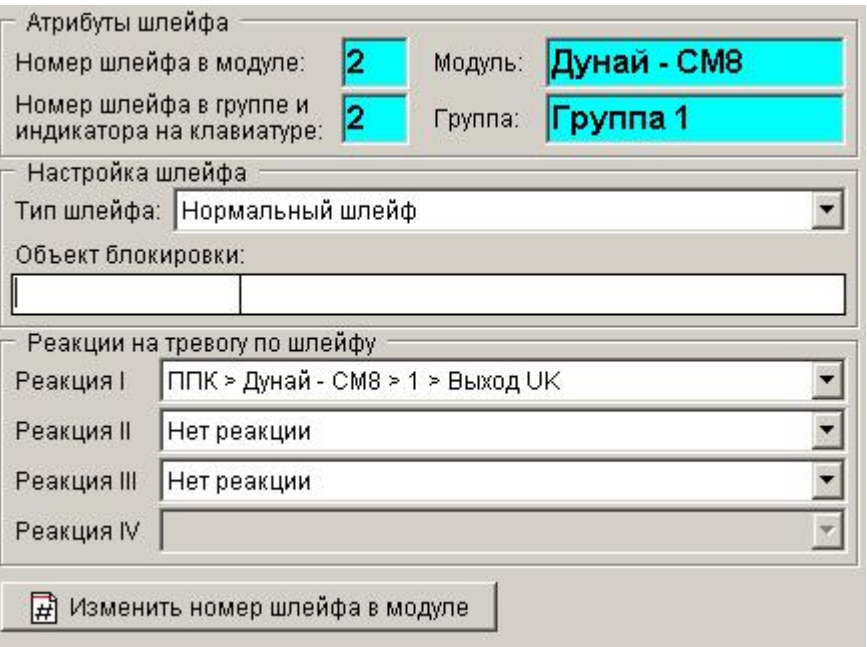

Рисунок 10 Окно конфигурации шлейфа

Секция *«Реакции на тревогу по шлейфу»*. Пользователь может установить реакции, выбрав их из предложенного списка в выпадающем меню. Кнопка *«Изменить номер шлейфа в модуле»* позволяет изменить номер подключенного шлейфа.

#### **2.3.13 Настройка ресурса «Управляемый выход»**

2.3.13.1 Общие сведения.

РЕАКЦИЕЙ принято называть ссылку на один из существующих управляемых выходов для активизации его с определенными параметрами, такими как:

- вид реакции - описание работы в формате «время включено, время выключено»;

- задержка перед включением;

- время реакции – указывает время, на которое управляемый выход включается с указанным видом реакции или дольше при установке одного из флажков *«Реакция до снятия»*, *«Реакция до восстановления в норму»*;

- инверсия работы выхода.

Все реакции разделены на группы:

- реакции на изменение статуса групп;

- реакции для всех остальных элементов системы.

Реакции на изменения статуса групп применяются только в группах в качестве реакции на взятие или снятие.

2.3.13.2 Настройка ресурса «Управляемый выход».

При добавлении управляемого выхода открывается окно *«Управляемый выход»* для конфигурирования управляемого выхода, внешний вид которого представлен на рисунке 11.

Окно «Управляемый выход» состоит из секций «Атрибуты управляемого выхода», «Описание управляемого выхода» и «Настройка реакции».

В секции *«Атрибуты управляемого выхода»* выведена принадлежность его к модулю.

В секции *«Описание управляемого выхода»* пользователь может задать текстовое описание объекта коммутации и места его установки.

В секции *«Настройка реакции»* вводятся установки вида реакции, времени задержки перед включением реакции, времени самой реакции. При установленном флажке *«Реакция до снятия»* реакция действует до снятия группы с охраны, при установленном флажке *«Реакция до восстановления в норму»* – до восстановления в норму контрольных шлейфов. Отметив соответствующий флажок, пользователь может также задать вид реакции на изменение статуса группы.

При нажатии на кнопку *«Составить список элементов, имеющих ссылку на данный выход»* программа анализирует текущие настройки и выводит список элементов, которые ссылаются на данный выход. При помощи кнопки *«Удалить»* производится удаление управляемого выхода.

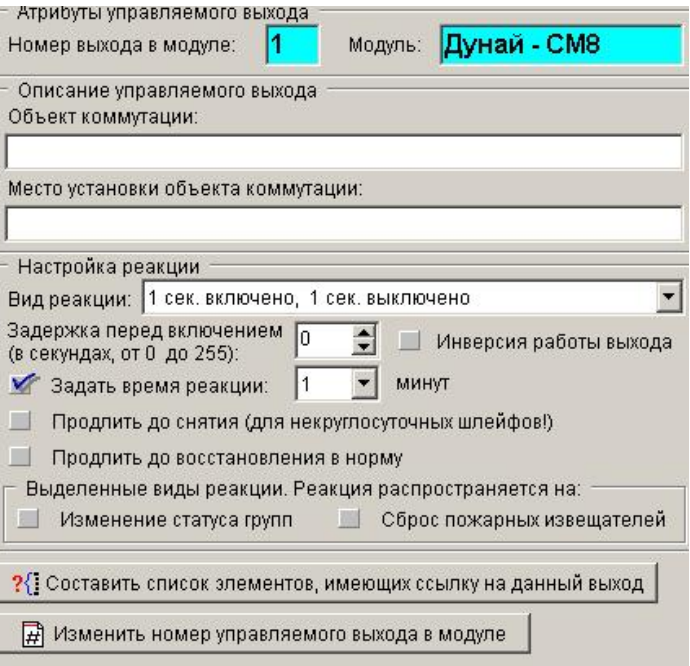

Рисунок 11 Окно конфигурирования управляемого выхода

#### **2.3.14 Настройка ресурса «ТМ вход»**

Идентификаторы ключей ТМ записываются вручную, либо через сервисное устройство «Дунай-УВИ» на закладке «Пользователь».

ТМ вход может принадлежать к одной конкретной группе или же ТМ вход может быть системным (Общим). В первом случае ТМ вход используется для постановки/снятия с охраны одной конкретной группы, к которой этот вход принадлежит. Брать под охрану и снимать с охраны эту группу могут разные пользователи, имеющие ТМ код и право доступа к данной группе. Алгоритм работы ППК в этом случае следующий:

- при считывании таблетки ТМ ППК производит поиск в конфигурации пользователя, имеющего данный код ТМ;

- проверяет права пользователя по доступу к данной конкретной группе;

- в случае наличия прав, происходит взятие или снятие с охраны.

Вход ТМ может не принадлежать конкретной группе. В этом случае этот вход считается системным. ППК в данном случае обрабатывает этот вход по следующему алгоритму:

- при считывании таблетки ТМ ППК производит поиск в конфигурации пользователя, имеющего данный код ТМ;

- производит поиск группы, доступной данному пользователю;

- производит взятие или снятие с охраны найденной группы.

*Внимание! Не рекомендуется назначать один ключ ТМ на несколько групп.*

#### **2.3.15 Настройка конфигурации пользователя**

В закладке «Помещения» все установленные устройства сгруппированы по помещениям (группам). Система позволяет вводить до 128 пользователей – лиц, имеющих определенные права доступа к объекту. В процессе конфигурирования системы предоставляется возможность разграничения полномочий пользователей. **Пользователь № 1 всегда является администратором.** Администратор обладает теми же свойствами, что и другие пользователи.

В карточке *«Пользователи»* окна конфигурирования расположена кнопка *«Добавить пользователя»*. При добавлении нового пользователя в систему необходимо ввести его номер (от 1 до 128).

Для настройки прав доступа пользователя необходимо выбрать его из доступных, при этом откроется окно конфигурации пользователя, внешний вид которого представлен на рисунке 12.

В секции *«Атрибуты пользователя»* можно ввести фамилию, имя и отчество пользователя, должность пользователя.

В секции *«Право доступа к группе»* устанавливаются права доступа пользователя к группам. Для предоставления пользователю доступа к группе необходимо установить флажок напротив этой группы. Установленный флажок означает, что пользователь имеет право доступа к данной группе.

В секции *«Идентификатор пользователя»* вводится PIN- код пользователя. Код пользователя комбинация цифр, известная лишь данному пользователю, посредством которой пользователь может изменять юридический статус групп (взятие/снятие), имея право доступа рабочей клавиатуре. Для администратора PIN-код должен содержать от 6 до 8 цифр, для других пользователей от 4 до 8 цифр.

При использовании контактный ключей памяти в поле *«Идентификатор (НЕХ-формат, 16 символов»* вводится индивидуальный 16-разрядный код идентификатора пользователя (код, нанесенный на контактном ключе памяти Touch Memory).

Посредством кнопки *«Изменить номер пользователя»* предоставляется возможность изменить номер пользователя.

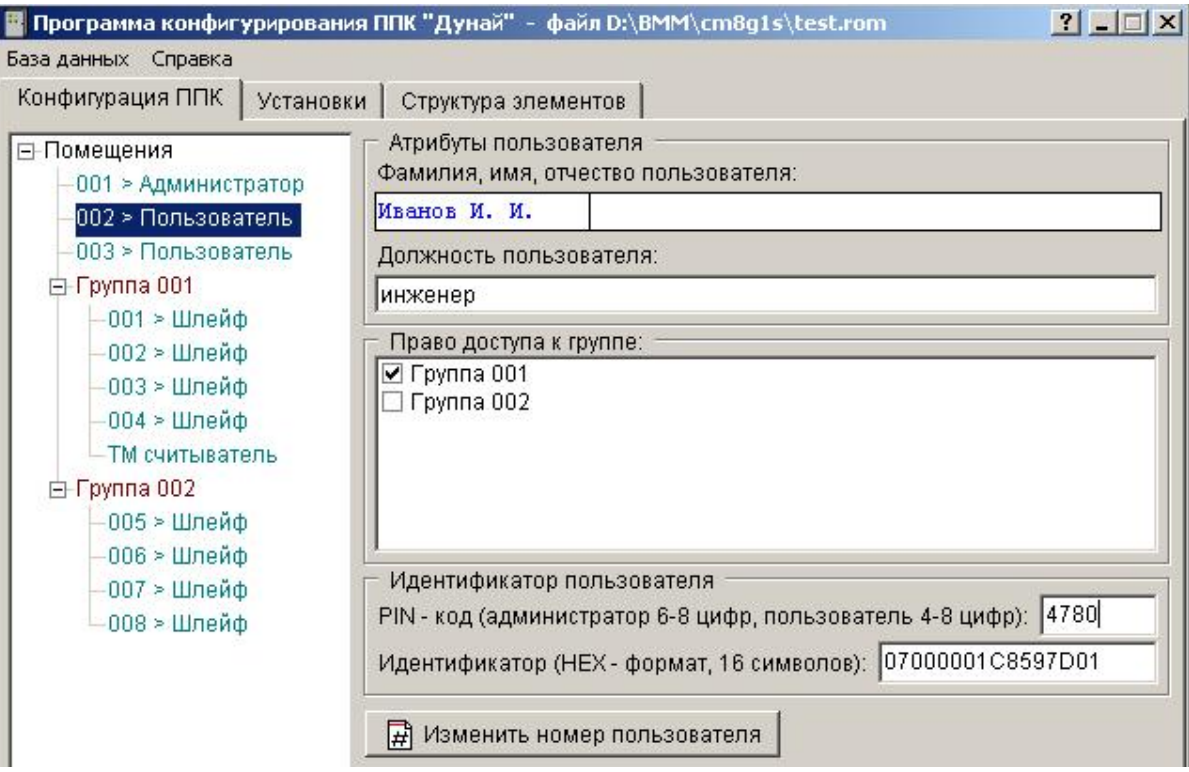

Рисунок 12 Окно настройки прав пользователя

#### **2.3.16 Настройка группы**

Добавление новой группы производится автоматически программой в момент создания элементов, принадлежащих данной группе. Удаление группы производится автоматически после удаления последнего элемента, принадлежащего группе.

Внешний вид окна настройки группы показан на рисунке 13.

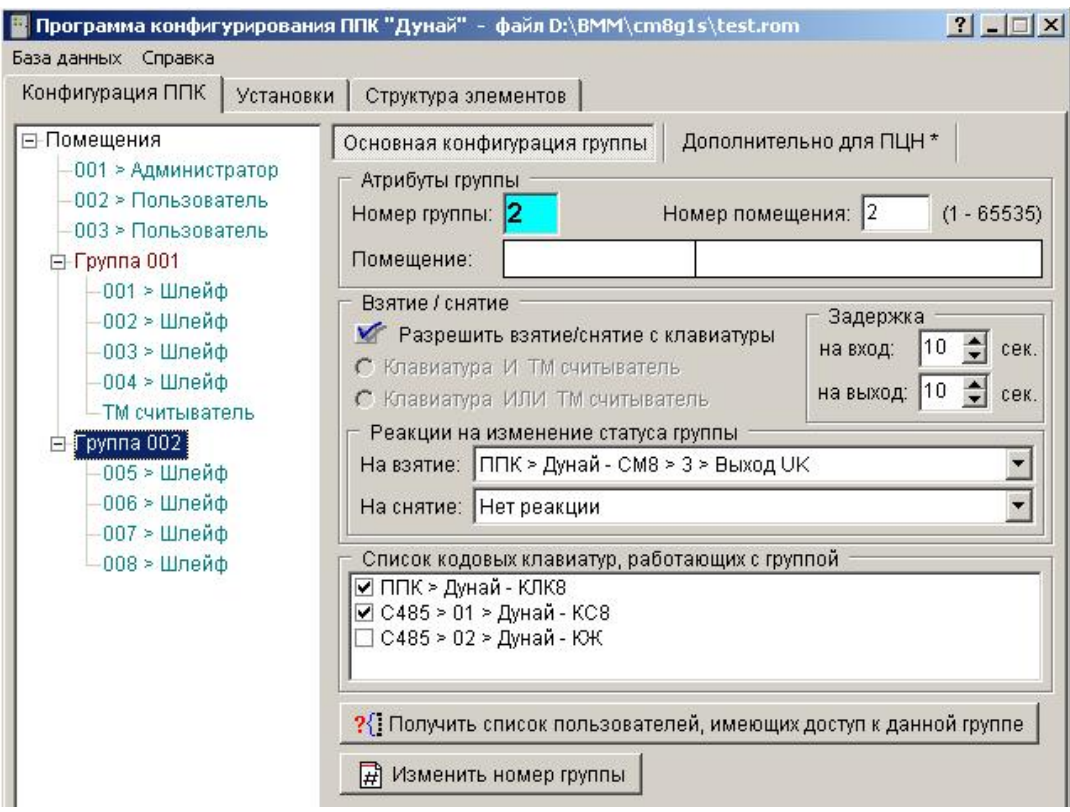

Рисунок 13 Окно настройки группы

В секции *«Описание группы»* вводится название помещения и номер помещения, к которому данная группа относится.

Секция *«Взятие/снятие»* предназначена для определения условий по взятию и снятию группы с охраны. Для взятия и снятия группы может также использоваться ТМ считыватель. При этом в секции *«Взятие / Снятие»* становится доступным выбор одной из установок:

«Клавиатура И ТМ считыватель»;

«Клавиатура ИЛИ ТМ считыватель».

Пользователь должен определить логику работы устройств взятия/снятия. В описываемой секции также предоставлена возможность установки временной задержки (в секундах) на вход и на выход, а также возможность определения реакций на взятие и снятие с охраны, **при этом реакции уже должны быть определены** (об определении реакций читайте выше). В секции *«Список кодовых клавиатур, работающих с группой»* определяются клавиатуры (из назначенных в системе), с которых возможно осуществление доступа к группе. Флажок рядом с названием клавиатуры означает, что данная клавиатура имеет право доступа к настраиваемой группе.

С помощью кнопок, расположенных в нижней части окна, возможно изменение номера группы, а также формирование списка пользователей, которые имеют доступ к настраиваемой группе

# **2.4 Порядок установки ППК и клавиатуры. Рекомендации по применению**

# *2.4.1 Установка ППК и компонентов*

2.4.1.1 *Установка блоков ППК*

Установка выполняется в следующей последовательности:

- определить место установки ППК. Функциональный блок ППК устанавливают вертикально на стене или в шкафу в удобном для эксплуатации месте;

- определить места ввода кабелей в корпус ППК;

- при необходимости извлечь из корпуса необходимые для ввода кабелей заглушки и удалить в них по геометрии применяемых коробов излишки пластика. Установить заглушки в корпус, установка корпуса без заглушек – не допускается;

- закрепить корпус вертикально на стене или в шкафу в удобном для эксплуатации месте, при этом короба для кабелей должны входить вовнутрь корпуса на 3 – 5 мм с зазором по контуру между коробом и отверстием в заглушке не более 2 мм;

- подключить к ППК внешние связи.

2.4.1.2 *Установка клавиатур «Дунай-КС8», «Дунай-КЖ»*

Клавиатуры «Дунай-КС8», «Дунай-КЖ» устанавливаются на стене в удобном для эксплуатации месте согласно руководств по эксплуатации на них. Подключение выполняется по примеру, как показано на рисунке Г.1 приложения Г.

2.4.1.5 *Установка считывателя «Дунай-СТМ»*

Установка выполняется в следующей последовательности:

- определить место установки и ввода кабеля;

**Примечание.** Максимальное удаление считывателя «Дунай-СТМ» от ППК зависит от емкости кабеля и может составлять до 70 м, емкость проводов канала не должна превышать 2,3 nF.

- выкрутить два винта на лицевой панели, снять лицевую панель;

- закрепить основание корпуса к стене двумя шурупами, при этом кабель вводится в отверстия на дне основания;

- подключить внешние связи согласно рисунка Г.3 приложения Г;

- установить лицевую панель, закрутив два винта.

#### *2.4.2 Рекомендации по подключению электропитания*

2.4.2.1 Подключить электропитание ППК от сети 220 В проводом ПВС 3х0,75, либо аналогичным с наружным диаметром 7,4 – 8,2 мм к сетевому блоку зажимов, установленному в ППК. Во избежание замыкания провода электропитания на соседние зажимы, жилы оголенного на 7 - 8 мм провода скрутить.

# **Концы жил не лудить!**

2.4.2.2 Подключить провод защитного заземления к разъему X1 (рисунок Г.4 приложения Г).

Провод защитного заземления должен быть длиннее проводов питания, цвет провода – желтозеленый.

2.4.2.3 Провод электропитания зафиксировать при помощи проходной втулки в отверстии корпуса (втулка находится в комплекте монтажных частей). Убедиться, что втулка защищает сетевой провод от перемещений и выдергивания. Провод закрепить в корпусе пластиковой стяжкой около сетевого блока зажимов.

2.4.2.4 Отключение напряжения электропитания ППК от сети 220 В должно осуществляться от внешнего легкодоступного выключателя, который должен быть установлен в том же помещении, где устанавливается ППК.

2.4.2.5 Перед подключением электропитания ППК необходимо установить перемычку J10.

2.4.2.6 Установить в корпус ППК аккумуляторную батарею 12 В 7 А•ч. Напряжение на клеммах неподключенной аккумуляторной батареи должно быть не менее 12,3 В. Подключить к аккумуляторной батарее клеммы от модуля ППК: красный провод – «плюс», черный (синий) провод – «минус».

2.4.2.7 Если при подключении аккумуляторной батареи отсутствует напряжение сети 220 В, блок питания включится только после нажатия кнопки VKL на модуле ППК (рисунок В.2 приложения В). Аккумуляторная батарея при этом должна быть заряжена до напряжения более (10,8±0,25) В.

2.4.2.7 Типы используемых предохранителей приведены в таблице 13.

Таблица 13

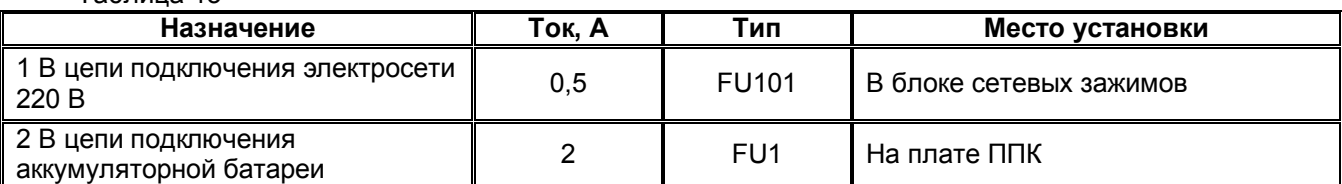

# *2.4.4 Рекомендации по применению ППК исполнений «Дунай-8G» и «Дунай-8Gi»*

2.4.4.1 ППК исполнения «Дунай-8G» выпускаются без панели индикации на корпусе прибора.

2.4.4.2 При вводе в эксплуатацию и техническом обслуживании ППК исполнений «Дунай-8G» и «Дунай-8Gi» предусмотрена возможность подключения клавиатуры «Дунай-КС8» или «Дунай-КЖ» по интерфейсу RS 485 (рисунок Г.1 приложения Г).

**Примечание.** Клавиатуры «Дунай-КС8», «Дунай-КЖ» поставляются по отдельному договору за отдельную плату.

2.4.4.3 Для работы ППК возможно подключение устройства считывания кода контактных электронных ключей iButton DS1990A (Dallas Touch Memory) «Дунай-СТМ», при помощи которого можно выполнять взятие помещения (группы) под охрану и снятие с охраны.

# *2.4.6 Рекомендации по использованию входа «ТАМ» ППК*

2.4.6.1 Для защиты от несанкционированного доступа во внутрь корпуса функционального блока и блока питания необходимо:

- соблюдая осторожность извлечь микропереключатель (кнопку) TAMPER из ячейки корпуса;

- цепь TAMPER распаять при монтаже ППК;

- установить микропереключатель (кнопку) TAMPER в ячейку корпуса свободным концом пружины вниз;

- проверить омметром замыкание цепи при нажатии на пружину.

# *2.4.7 Рекомендации по централизованному применению ППК*

2.4.7.1 ППК исполнений «Дунай-8G» и «Дунай-8Gi» обеспечивает прием/передачу сообщений на пульт централизованного наблюдения с использованием сети GSM 900/1800 в режиме GPRS. При этом ППК поддерживает формирование одновременно до восьми каналов (направлений) передачи данных в режиме GPRS и в формате SMS сообщений.

2.4.7.2 При создании базы данных ППК в ПО «*Дунай-ПРО*» или «*Дунай-XXI*» в поле типа протокола связи необходимо указать тип «Дунай-128». Номер прибора должен совпадать с номером в базе данных ППК.

## *2.4.8 Рекомендации по использованию управляющих выходов*

2.4.8.1 В исходном состоянии на контактах «UK1», «UK2», «UK3» отсутствует напряжение 12В. При выполнении реакции напряжение на контакте включается. Максимальный выходной коммутируемый ток в цепи – 0,25А (для «UK1» и «UK2»), и не более 10 мА (для «UK3»).

Пример подключения приведен на рисунке Г.2 приложения Г.

2.4.8.2 Параметры работы управляющего выхода описывает вид реакции. Подробно использование реакций приведено в п. 2.3.13 Настройка ресурса «Управляемый выход».

# *2.4.9 Рекомендации по применению клавиатур «Дунай-КС8», «Дунай-КЖ»*

2.4.9.1 Клавиатуры Дунай-КС8, Дунай-КЖ имеют выход LED для подключения выносного индикатора подтверждения о взятии.

2.4.9.2 Клавиатуры могут устанавливаться как внутри, так и вне охраняемого помещения.

При установке клавиатур внутри охраняемого помещения одна из групп, которая берется под охрану последней, должна иметь шлейф с задержкой на вход/выход. Для визуального контроля успешного взятия группы под охрану, вне помещения необходимо установить выносной индикатор подтверждения взятия под охрану.

Пример подключения приведен на рисунке Г.1 приложения Г.

## *2.4.10 Рекомендации при проведении монтажа шлейфов*

2.4.11.1 Во избежание деблокировки извещателей цепи шлейфа включайте их только в сигнальный провод, подключаемый к блокам зажимов «Z1» - «Z8»

2.4.11.2 Подключите скрытно в конце шлейфов выносной резистор сопротивлением 2,7 кОм. Резисторы находятся в комплекте монтажных частей.

2.4.11.3 В условиях сильных электромагнитных помех и достаточно длинных шлейфах (до 100 м.) применяйте витой провод типа КОПЭВ2х2х0,4 или КОПЭВ4х2х0,4.

#### *2.4.11 Рекомендации по использованию интерфейса RS485*

2.4.12.1 Шина интерфейса RS485 состоит из трех проводов, подключаемых к одноименным контактам блока зажимов на системном модуле ППК и клавиатурах: «S+», «S-», «».

2.4.12.2 Шину интерфейса и питание клавиатур выполнять витой парой в экране. Шина не должна иметь радиальных ответвлений. Расстояние между удаленными устройствами до 1000 метров. Рекомендуем к применению провода типа:

- «SIMENS» 5WH28(04;06;10)IY(ST)Y;

- КОПЭВ.

2.4.12.3 Для устойчивой работы всех устройств по шине RS485 необходимо:

- обеспечить их надежное соединение по общей шине « $\perp$ ».

- установить согласующие резисторы на самом удаленном устройстве в цепи линии между проводами «S-» и « $\perp$ » – 2,7 кОм, между проводами «S+» и « $\perp$ » – 5,6 кОм.

2.4.12.4 Установка сетевого номера клавиатур, подключенных по интерфейсу 485, осуществляется согласно п. 2.3.11 Настройка «Интерфейса 485» и установка сетевого номера клавиатуры.

### *2.4.12 Рекомендации по контролю за несанкционированным доступом, аварией питания и отсутствием связи с клавиатурой*

2.4.13.1 В автономном и централизованном применении ППК клавиатура контролирует взлом и напряжение электропитания, формирует и передает на ППК соответствующие извещения. Наличие связи по шине RS485 контролирует ППК.

2.4.13.2 При создании конфигурации ППК имеется возможность устанавливать реакции на включение какого-либо управляющего выхода при формировании вышеперечисленных извещений. К этому выходу может быть подключен звуковой или световой оповещатель или иное устройство.

2.4.13.3 При централизованном применении в составе СПДИ «Дунай-ПРО», «Дунай-XXI» прибор выполняет контроль за наличием и отключением напряжения сети 220 В, разрядом аккумулятора и передает соответствующие извещения на ПЦН.

# **2.5 Проверка готовности ППК к применению**

# *2.5.1 Включение ППК*

2.5.1.1 ППК поставляется пользователю запрограммированным заводскими установками. Содержание конфигурации ППК приводится в приложении к паспорту на прибор.

**Внимание! ППК не готов к работе с заводскими установками! Пользователь должен назначить тип взятия/снятия (клавиатура или ТМ считыватель) путем программирования прибора согласно п. 2.3 Программирование ППК.**

2.5.1.2 Проверьте правильность соединения ППК и клавиатур, считывателя «Дунай-СТМ» согласно рисункам Г.1 – Г.3 приложения Г.

2.5.1.3 Включите электропитание ППК от сети 220 В. Проверьте, что индикатор «НЕИСПР ПИТ» на клавиатуре функционального блока выключен.

2.5.1.4 При монтаже и наладке ППК после необходимо проверить наличие связи клавиатуры «Дунай-КС8» c ППК по интерфейсу RS485 (при наличии в конфигурации) по состоянию индикатора клавиатуры «СВЯЗЬ 485» по таблице 14.

Таблица 14

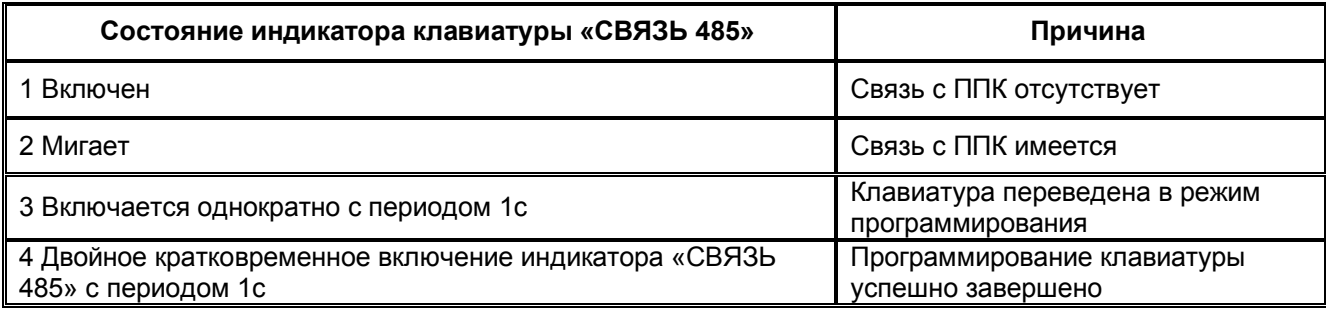

# *2.5.2 Проверка в автономном применении*

2.5.2.1 Проверка взятия/снятия группы под охрану. Проверка выполняется в последовательности: 1) закрыть дверцу ППК;

2) выполнить взятие/ снятие группы под охрану с клавиатуры «Дунай-КС8» согласно таблице 15.

Таблица 15

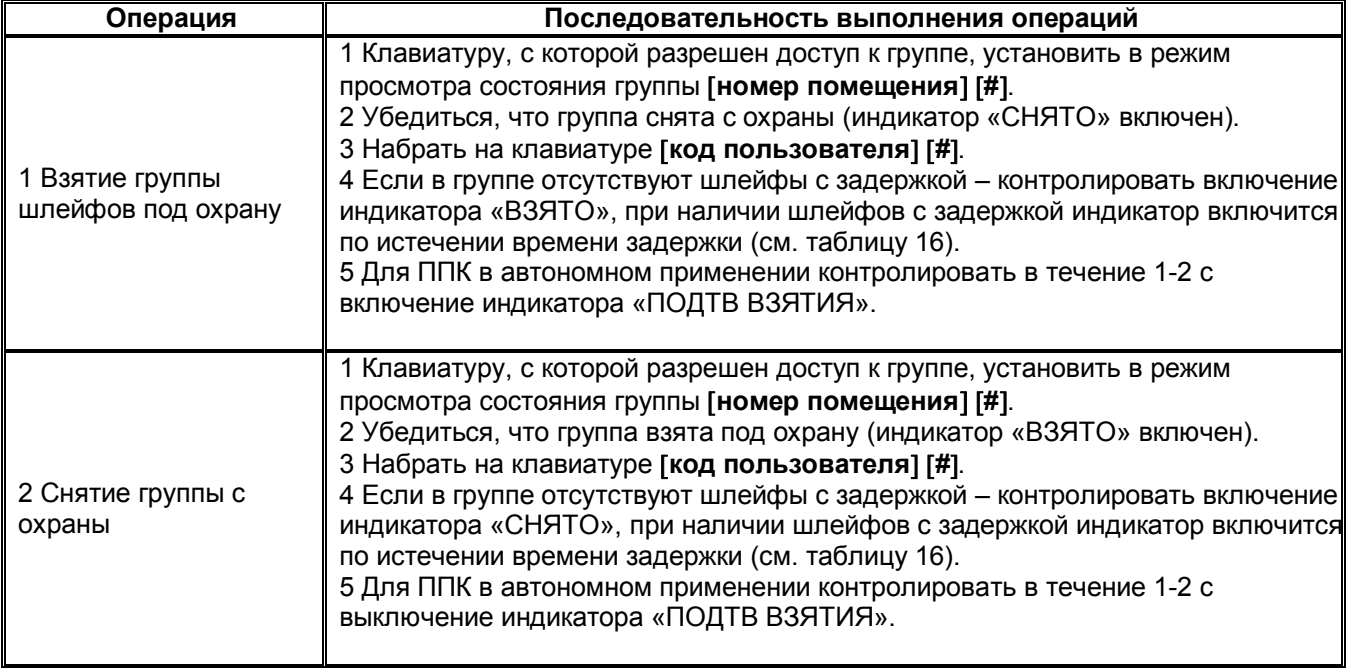

2.5.2.2 Проверка состояния «Блокировка взятия» выполняется путем создания условий, приведенных в строке 3 таблицы 16 и для типов шлейфов, включенных в группу. Контроль состояния осуществляется по индикатору «ВЗЯТО» согласно таблице 15.

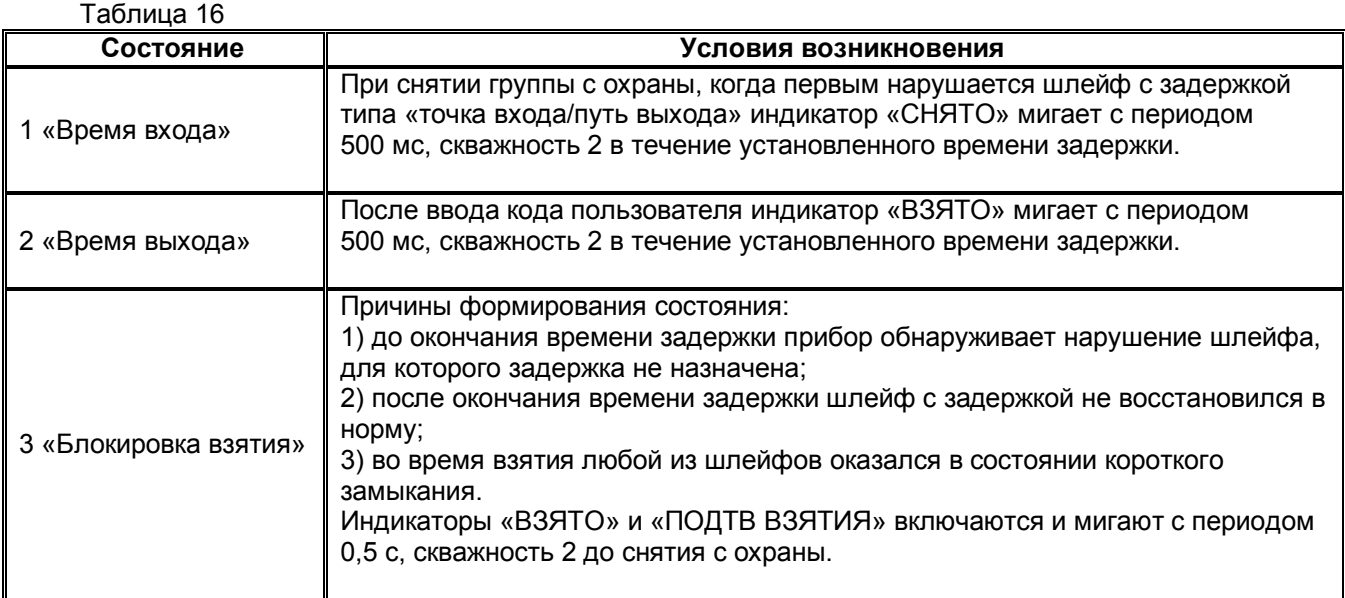

2.5.2.3 Проверка формирования извещений выполняется путем создания условий (разрывом шлейфа или его замыканием). Контроль состояния осуществляется по индикаторам согласно табл. 4.

2.5.2.4 Проверку перехода на резервное питание, индикацию разряда аккумуляторной батареи, отключение при полном разряде аккумуляторной батареи выполнить путем создания условий по 1.5.3 – 1.5.5 настоящего руководства.

# *2.5.4 Проверка в централизованном применении при использовании GSM канала в режиме GPRS*

2.5.4.1 ППК исполнений «Дунай-8G» или «Дунай-8Gi» обеспечивает прием/передачу сообщений на пульт централизованного наблюдения с использованием сети GSM 900/1800 в режиме GPRS. При этом ППК поддерживает формирование одновременно до восьми каналов (направлений) передачи данных в режиме GPRS и в формате SMS сообщений.

Перед включением ППК необходимо убедиться, что:

- прибор заведен в базу данных ПЦН;

- конфигурация прибора соответствует заведенной в базу данных ПЦН;

- в базе данных ПЦН установлен соответствующий тип «Протокола связи ППК».

После конфигурирования установить SIM-карты в соответствующие разъемы на плате. При установке (изъятии) SIM-карты электропитание ППК должно быть отключено.

Основной является SIM-карта, установленная в держатель SIM1, а резервной – в SIM2. При работе модем выходит на связь с ПЦН, используя карту SIM1, а в случае пропадания связи автоматически переходит на работу с картой SIM2. Возврат на работу с картой SIM1 происходит автоматически через три часа или в случае пропадания связи на карте SIM2.

2.5.4.2 Размещение SIM-карт и индикаторов «U», «TR», «G», «R» приведены на рисунке В.2 приложения В.

2.5.4.3 Выполнить конфигурирование SIM-карт:

- установить SIM-карту в мобильный телефон;

- снять запрос pin-кода согласно руководству по эксплуатации на мобильный телефон;

- удалить все номера, в том числе сервисные, из адресной книги SIM карты, а также удалить все SMS сообщения из памяти SIM карты;

#### **Примечание.**

**Если SIM- карта новая, ранее нигде не использовалась, то оставьте ее включенной в телефоне приблизительно 5 минут, пока оператор сотовой связи сбросит ВСЕ SMS с настройками для GPRS, WAP и так далее, чтобы их можно было удалить.**

**Примечание.**

 $T_{0}6 - \cdots$   $T_{1}$ 

**Для передачи извещений на ПЦН посредством GPRS активировать GPRS-режим у оператора сети и отключить телефонию. Если телефонию не отключить, и по каким-либо причинам на номер SIM-карты будет идти телефонный вызов, то данные, в том числе и тревоги, по каналу GPRS во время вызова передаваться не будут!**;

- в адресную книгу SIM карты **(внимание! не телефона)** введите контакты в соответствии с выбранным режимом передачи сообщений, руководствуясь таблицей 17. Контакты допускается вводить **только в первые восемь ячеек памяти** адресной книги. Имя контакта в адресную книгу SIM карты следует вводить **ПРОПИСНЫМИ (БОЛЬШИМИ)** буквами;

- для передачи данных посредством SMS проверить (ввести) номер SMS-центра;

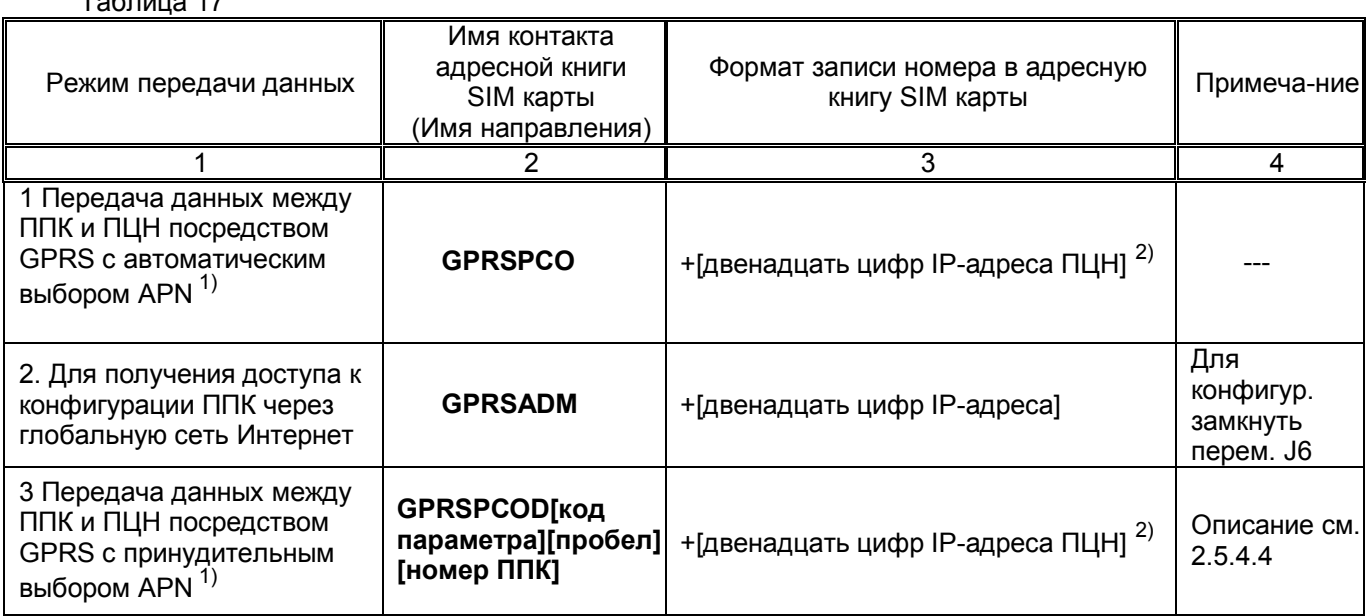

37

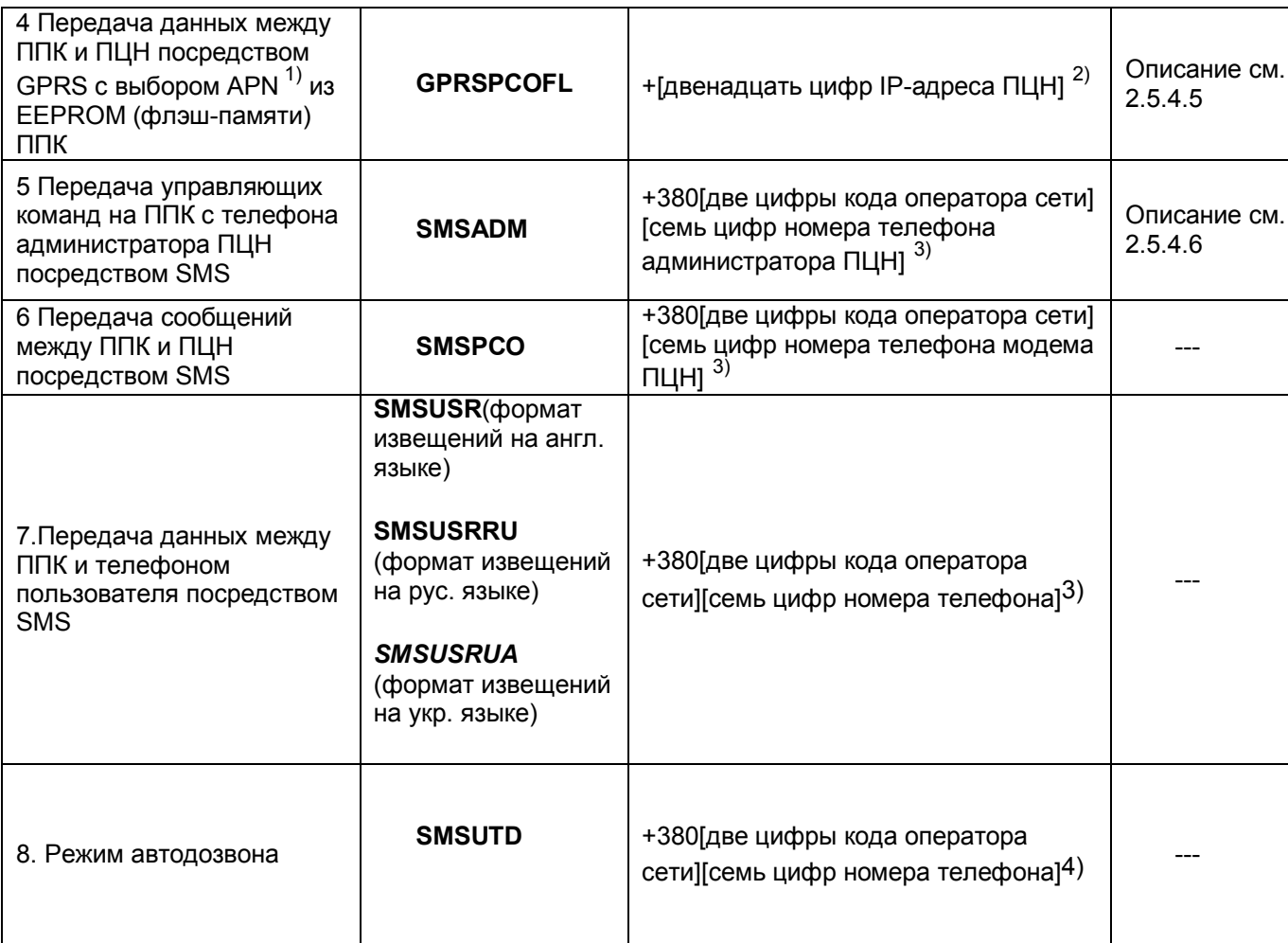

<sup>1)</sup> APN (Access Point Name) – имя точки доступа, через которую оператор мобильной связи предоставляет доступ к сети интернет по каналу GPRS.

<sup>2)</sup> IP-адрес состоит из четырех групп цифр, разделенных точками. В адресной книге SIM карты IP-адрес **обязательно** должен иметь 12 цифр. Недостающие цифры в IP-адресе заменяются нулями перед цифрами в каждой из четырех групп, точки – не вводятся. Пример: адрес **IP 202.20.20.2** следует записать в поле номера адресной книги SIM карты как номер **+202020020002** .

3) Пример: номер мобильного телефона **(097)123-45-67** в адресную книгу SIM карты следует записать так **+380971234567** .

2.5.4.4 В ряде случаев, таких как, например, применение ранее выпущенных SIM карт, может потребоваться принудительный выбор точки доступа APN. В этом случае в адресную книгу SIM карты следует ввести имя **GPRSPCOD[код параметра][пробел][номер ППК]**, где **[код параметра]** – две цифры, которые следует выбрать из таблицы 18 в соответствии с оператором SIM карты, **[номер ППК]** – пультовой номер ППК в базе данных ПЦН.

Пример: для оператора МТС с точкой доступа www.umc.ua и ППК с пультовым номером 5, в поле имени контакта адресной книги SIM карты следует выполнить запись **GPRSPCOD04 5** .

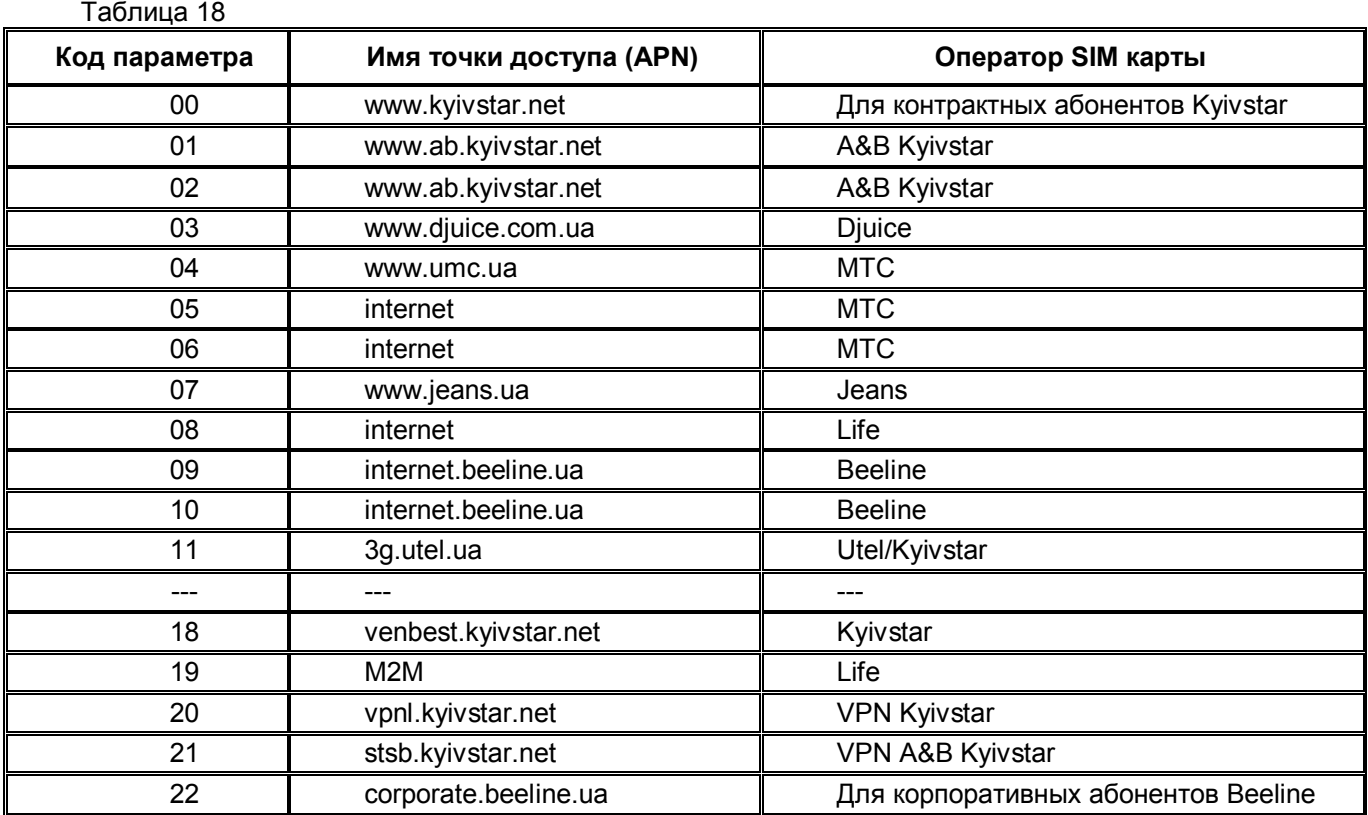

2.5.4.5 В случае необходимости принудительного выбора точки доступа APN, возможна запись в EEPROM (флэш-память) ППК необходимого APN. Для работы ППК с указанным APN необходимо установить канал передачи данных **GPRSPCOFL**.

Пример: Для ППК с пультовым номером 5 в поле имени контакта адресной книги SIM карты следует выполнить запись **GPRSPCOFL5**.

Запись требуемого APN в EEPROM (флэш-память) ППК производится изготовителем при указании в договоре на поставку, либо администратором командой **apn=** в режиме **SMSADM**, как указано в 2.5.4.6.

2.5.4.6 С номера телефона, записанного под именем **SMSADM** в адресной книге SIM карты, установленной в ППК, администратор может посылать в виде SMS сообщений команды удаленного управления на ППК. Ответы на команды администратора приходят в виде SMS сообщений.

Команды удаленного администрирования приведены в таблице 19.

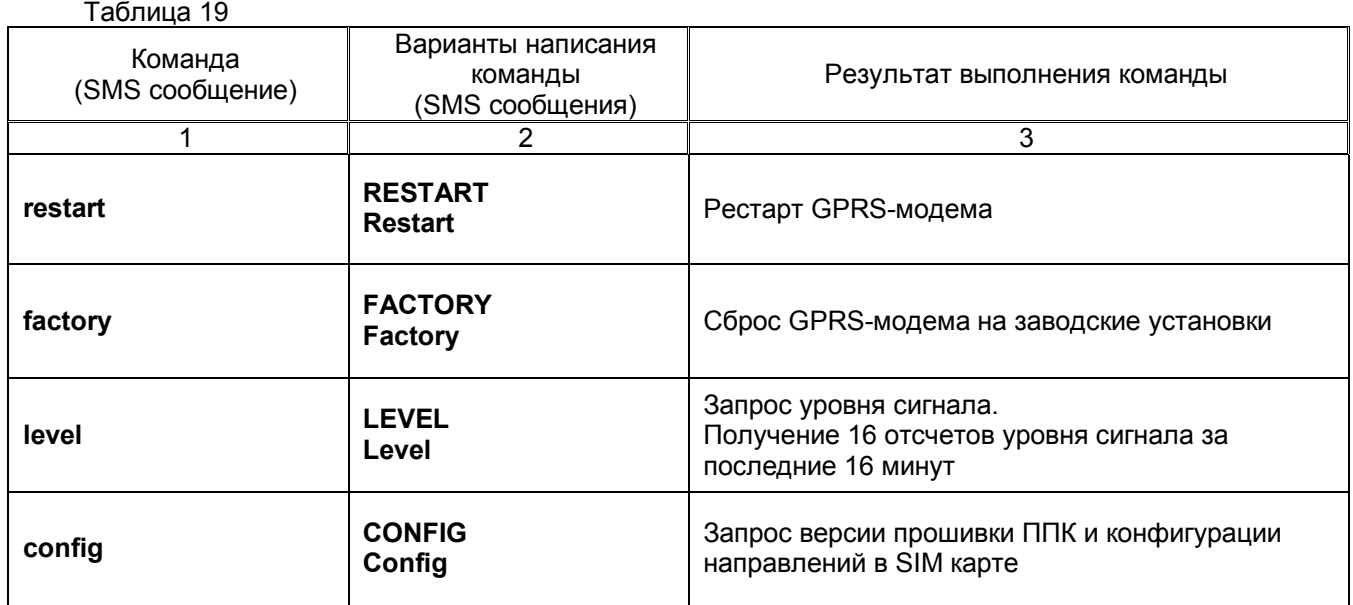

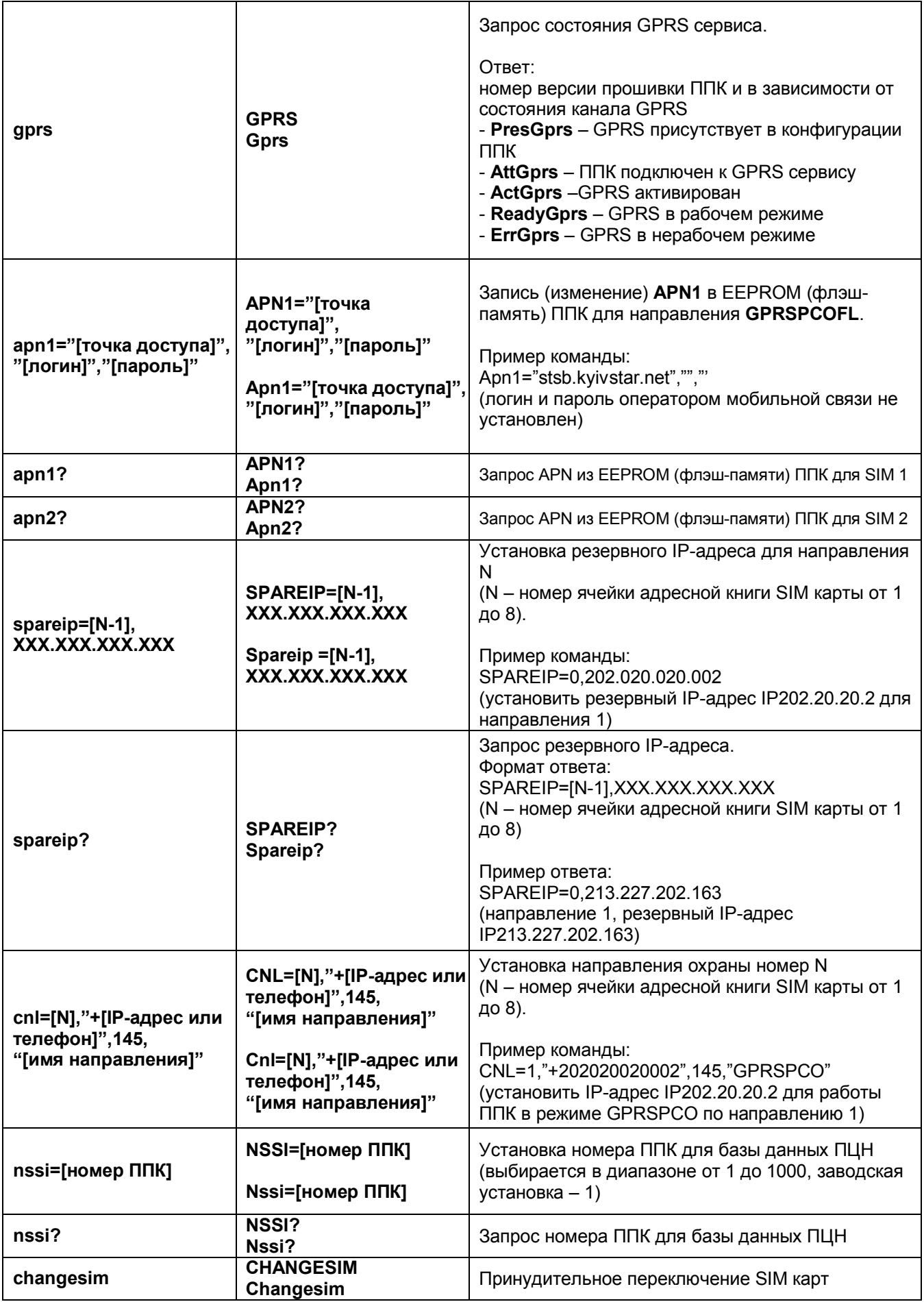

2.5.4.7 Выполнить проверку работоспособности ППК в автономном применении по 2.5.2 настоящего руководства.

2.5.4.8 Изъять SIM-карту из мобильного телефона и установить в держатель на модуле ППК. При установке (изъятии) SIM-карты электропитание прибора должно быть отключено.

2.5.4.9 Перед включением ППК необходимо убедиться, что:

- ППК заведен в базу данных ПЦН;

- конфигурация ППК соответствует заведенной в базу данных ПЦН;

- в базе данных ПЦН установлен соответствующий тип «Протокола связи ППК».

2.5.4.10 Проверить, подключение антенны, правильность подключения проводов электропитания.

2.5.4.13 Подключить ППК к сети 220 В. После включения питания ППК необходимо визуально оценить функционирование ППК по индикаторам красного цвета «R», зеленого цвета «G», желтого цвета «TR» и зеленого цвета «U» (рисунок В.2 приложения В).

2.5.4.14 Модемная часть ППК может находиться в одном из режимов:

1) *режим проверки состояния*;

2) *дежурный режим*;

3) *режим приема/передачи*;

4) *режим индикации ошибки*.

2.5.4.15 *Режим проверки состояния.*

После включения электропитания ППК может находиться в режиме проверки состояния (до перехода в дежурный режим), при этом:

а) индикатор «U» включен (источник модуля исправен);

б) индикатор «U» включен, индикатор «G» включается на 5с. Остальные индикаторы на модуле выключены;

в) после выключения индикатора «G» включается на время около 10 с индикатор «TR» и выполняется поиск базовой станции сети GSM.

г) при установлении соединения с базовой станцией модуль переходит в дежурный режим.

Индикатор «TR» является главным при индикации состояния модуля, так как он аппаратно связан с радиотерминалом и характеризует режимы его работы. Если при включенном электропитании ППК индикатор «TR» выключен более чем 60 с, то это свидетельствует о неисправности радиотерминала. В этом случае необходимо в сервисный отдел.

#### 2.5.4.16 *Дежурный режим*.

Характерным признаком перехода модуля в дежурный режим является работа индикаторов «R», «G» и «TR» согласно таблице 20.

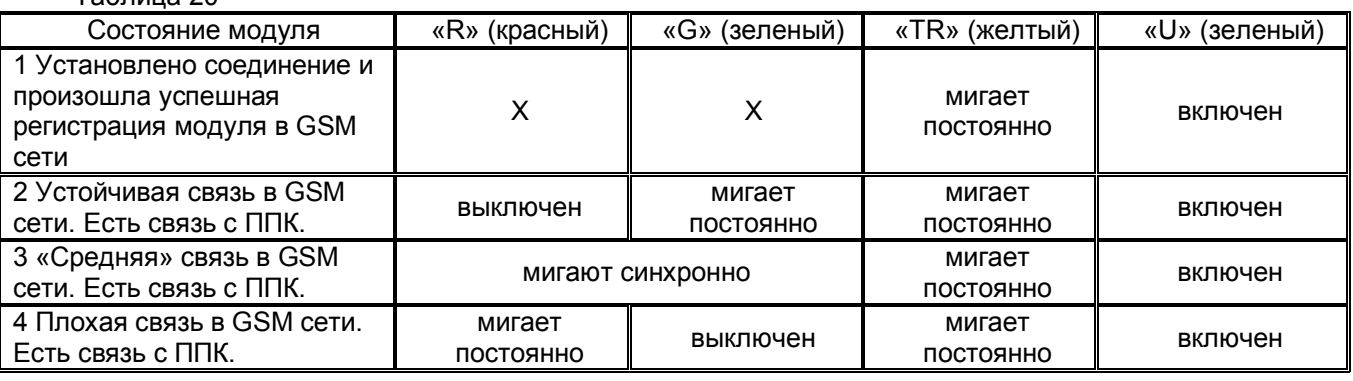

Таблица 20

2.5.4.17 *Режим приема/передачи.*

При наличии извещения для передачи на ПЦН или при приеме команд от ПЦН, модуль переходит в режим приема/передачи.

При приеме/передаче сообщения индикатор зеленого цвета «G» мигает более длинными вспышками, чем в дежурном режиме.

2.5.4.18 Индикация качества связи.

ППК при первом включении или после сброса, а так же каждые 60 с проверяет уровень принимаемого сигнала в GSM сети. Индикаторы зеленого цвета «G» и красного цвета «R» при этом отображают качество связи в соответствии с таблицей 20.

### 2.5.4.19 *Режим индикации ошибки*.

При работе радиотерминала могут возникать ошибки, которые отображаются на индикаторах «G» и «TR». Режимы работы индикаторов (коды ошибок) приведены в таблице 21.

В случае возникновения ошибки, через время не более 60 с, периодически мигает индикатор «R» с частотой 2,5 Гц и паузой между миганиями 1 секунда, индицируя код ошибки.

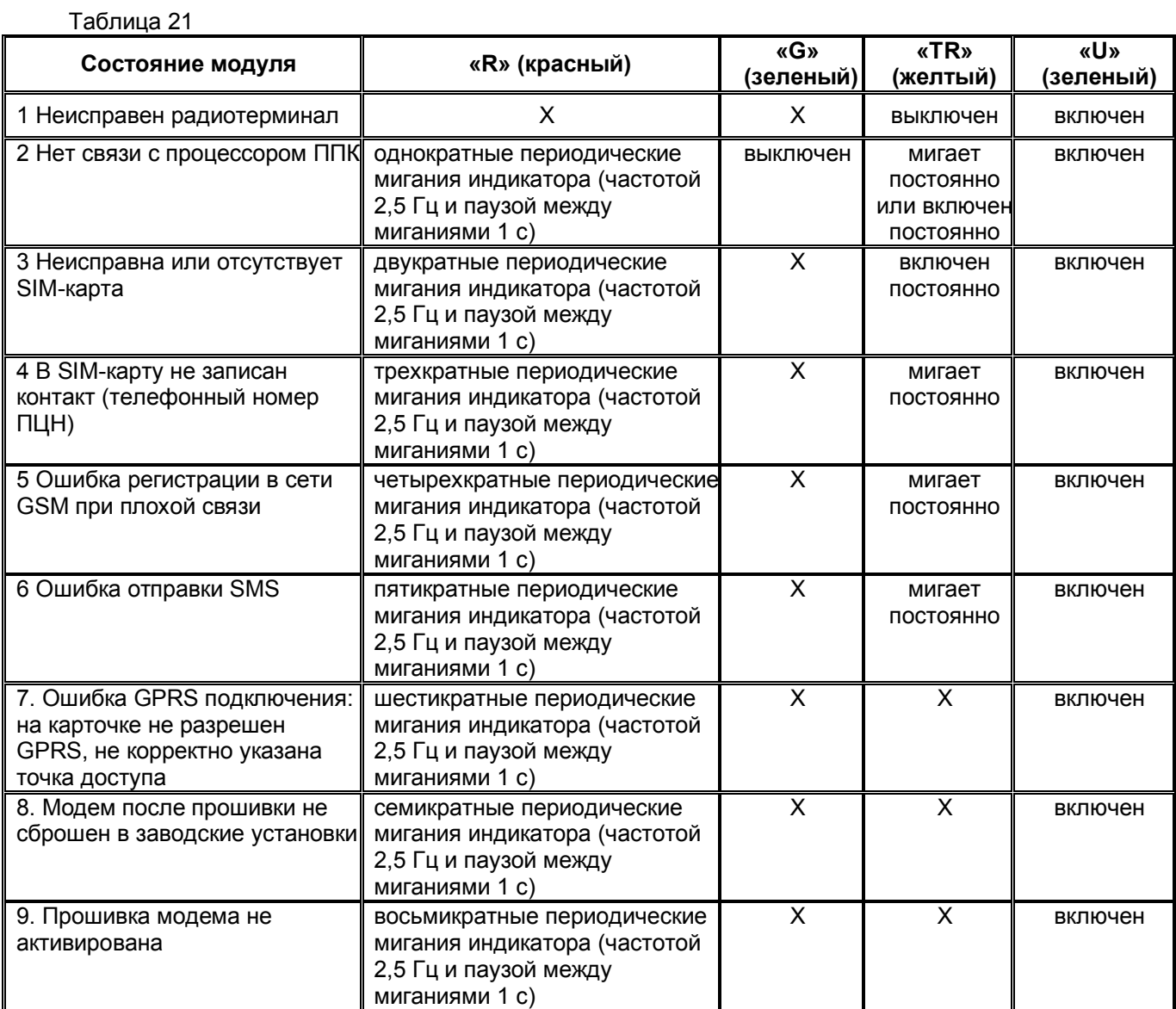

2.5.4.20 При наличии связи с ПЦН выполнить проверку ППК аналогично автономному применению по п.2.5.2 настоящего руководства, имитируя по каждой группе изменение соответствующего состояния шлейфов и контролируя получение соответствующих тревожных, заявочных и служебных извещений на ПЦН.

2.5.4.21 Проверить функционирование защиты от несанкционированного доступа (кнопки ТАМРЕR), контролируя получение соответствующих извещений на ПЦН.

2.5.4.22 Проверить выполнение команд с ПЦН:

- ОПРОС - получив данную команду, ППК должен сформировать извещения о состоянии шлейфов, групп и ППК на текущий момент времени и передать их на ПЦН;

- ПОДТВЕРЖДЕНИЕ для группы шлейфов – получив данную команду, ППК должен для заданного номера группы, включить индикатор «ПОДТВ ВЗЯТИЯ»;

# *2.5.5 Проверка в централизованном применении при использовании GSM канала в режиме SМS*

2.5.5.1 ППК исполнений «Дунай-8G» или «Дунай-8Gi» обеспечивает прием/передачу сообщений на пульт централизованного наблюдения (ПЦН) с использованием сети GSM 900/1800 в режиме передачи коротких текстовых сообщений SМS.

2.5.5.2 Выполнить конфигурирование SIM-карты:

- установить SIM-карту в любой мобильный телефон;

- снять запрос pin-кода согласно руководству по эксплуатации на мобильный телефон;

- удалить все номера, в том числе сервисные, из адресной книги SIM карты, а также удалить все SMS сообщения из памяти SIM карты;

- в адресную книгу SIM карты **(внимание! не телефона)** ввести в одну из первых восьми ячеек памяти имя контакта **SMSPCO** и номер телефона пульта централизованного наблюдения в формате:

#### **+380 две цифры кода оператора сети семизначный номер телефона ПЦН.**

**Примечание**. Сообщения передаются и принимаются только по одному телефонному номеру ПЦН – первому из списка десяти номеров телефонной книжки;

- проверить (ввести) номер SMS-центра.

2.5.5.3 Выполнить проверку работоспособности ППК в автономном применении по 2.5.2 настоящего руководства.

2.5.5.5 Изъять SIM-карту из мобильного телефона и установить в держатель SIM1 на модуле ППК. При установке (изъятии) SIM-карты электропитание прибора должно быть отключено.

2.5.5.6 Перед включением ППК необходимо убедиться, что:

- ППК заведен в базу данных ПЦН;

- конфигурация ППК соответствует заведенной в базу данных ПЦН;

- в базе данных ПЦН установлен соответствующий тип «Протокола связи ППК».

2.5.5.7 Проверить подключение антенны.

2.5.5.8 Подключить ППК к сети 220 В. После включения питания ППК необходимо визуально оценить функционирование прибора по индикаторам красного цвета «R», зеленого цвета «G», желтого цвета «TR» и зеленого цвета «U» (рисунок В.2 приложения В).

2.5.5.11 Режимы работы и индикации ошибок описаны в п.2.5.4.14-2.5.4.22.

#### *2.5.5 Проверка готовности рабочих клавиатур*

2.5.6.1 Проверку готовности клавиатур «Дунай-КС8» или «Дунай-КЖ» необходимо производить согласно руководств по эксплуатации на эти клавиатуры.

# **3 Техническое обслуживание**

# **3.1 Общие указания**

3.1.1 Все работы, связанные с техническим обслуживанием, ремонтом и измерением параметров должны производиться обученным специалистом. Техническое обслуживание проводится с целью обеспечения надежной работы прибора. Техническое обслуживание осуществляется одним обученным специалистом на ООО НВФ «ВЕНБЕСТ-Лтд», либо его дилерами.

# **3.2 Меры безопасности**

3.2.1 При проведении технического обслуживания необходимо соблюдать требования ДНАОП 0.00-1.21-98 «Правила безпечної експлуатації електроустановок споживачів» и требования, изложенные в 2.1 настоящего руководства.

# **3.3 Порядок технического обслуживания**

3.3.1 Все работы, связанные с техобслуживанием, ремонтом и измерением параметров прибора, включенных в систему централизованного наблюдения, должны производиться с предварительным уведомлением дежурного оператора на ПЦН о начале и завершении работ.

3.3.2 Повседневный контроль за функционированием прибора осуществляют операторы, которые наблюдают за поступающими от прибора извещениями, по характеру которых администратором системы делается заключение о его исправности.

3.3.3 Виды, периодичность, технологическая последовательность и методика выполнения технического обслуживания определяются утвержденными регламентами технического обслуживания в соответствии со спецификой и условиями конкретной системы охранно-пожарной сигнализации.

Регламентные работы проводятся в соответствии с «Руководством по техническому обслуживанию установок охранно-пожарной сигнализации» в объеме требований, предъявляемых к проведению «Регламентов технического обслуживания приемно-контрольных приборов средней информационной емкости».

3.3.4 Загрязнение с лицевой панели и кнопок необходимо удалять по мере загрязнения мягкой тканью, с применением слабого раствора моющего средства. Попадание моющих средств внутрь прибора и клавиатуры, применение органических растворителей и бензина – не допускается!

## **3.4 Проверка работоспособности изделия после технического обслуживания**

3.4.1 По завершении технического обслуживания прибор проверяется на функционирование (имитируются условия для формирования тревожных, заявочных и служебных извещений) с учетом реальной конфигурации прибора и требований настоящего руководства согласно 2.5.

# **4 Текущий ремонт**

4.1 Текущий ремонт прибора осуществляется в условиях предприятия-изготовителя.

# **5 Хранение**

5.1 Приборы, поступившие на склад для хранения сроком до 6 месяцев, могут не распаковываться.

# **6 Транспортирование**

6.1 Транспортирование разрешается железнодорожным или автомобильным транспортом при условии соблюдения правил и требований, действующих на данных видах транспорта.

# **7 Сведения об утилизации**

7.1 Удаление и утилизация отработавших свой ресурс аккумуляторных батарей должна обеспечиваться заказчиком с соблюдением правил утилизации продуктов, содержащих свинец.

# **Приложение А Определения типов шлейфов**

# Таблица А.1

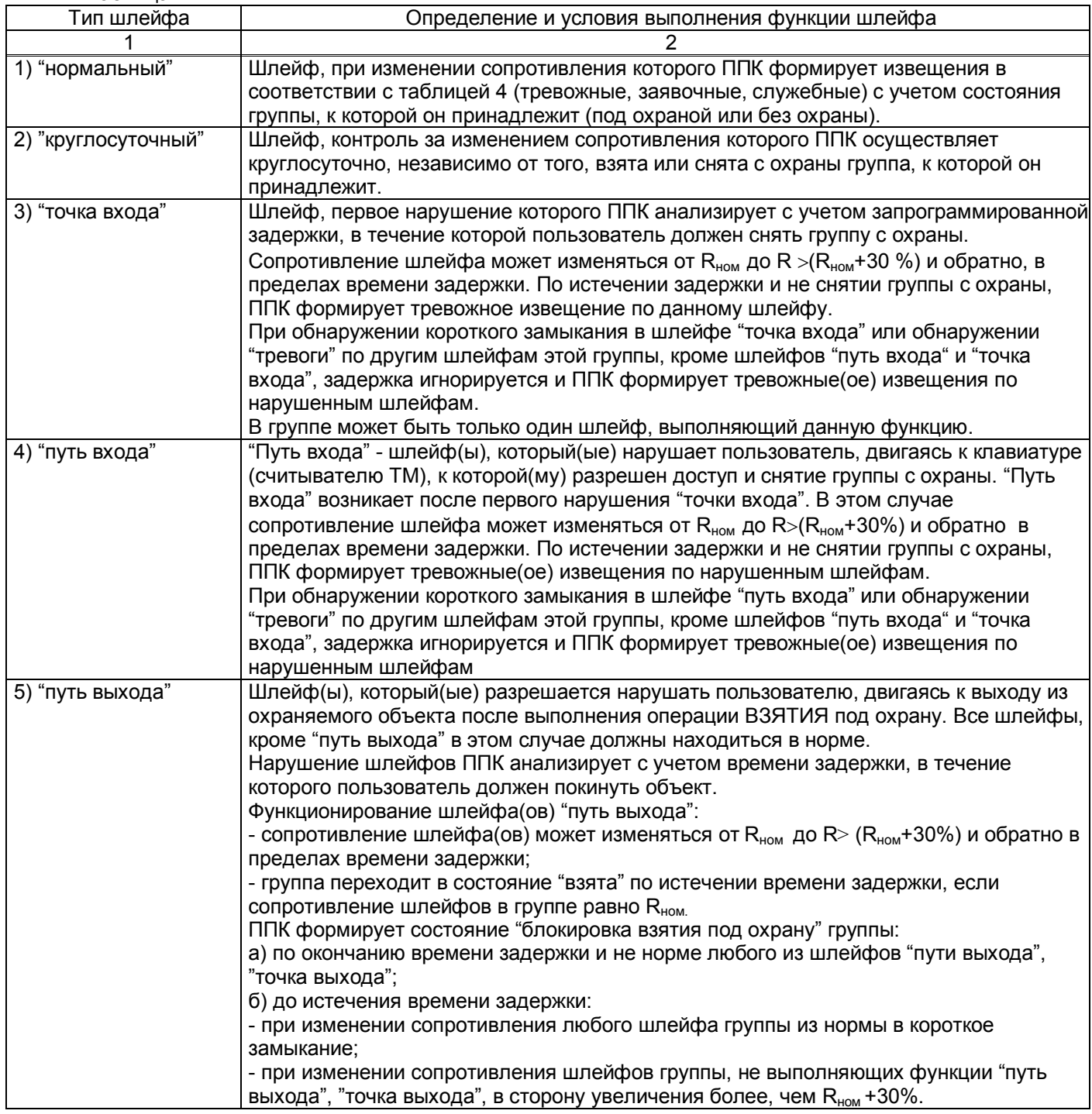

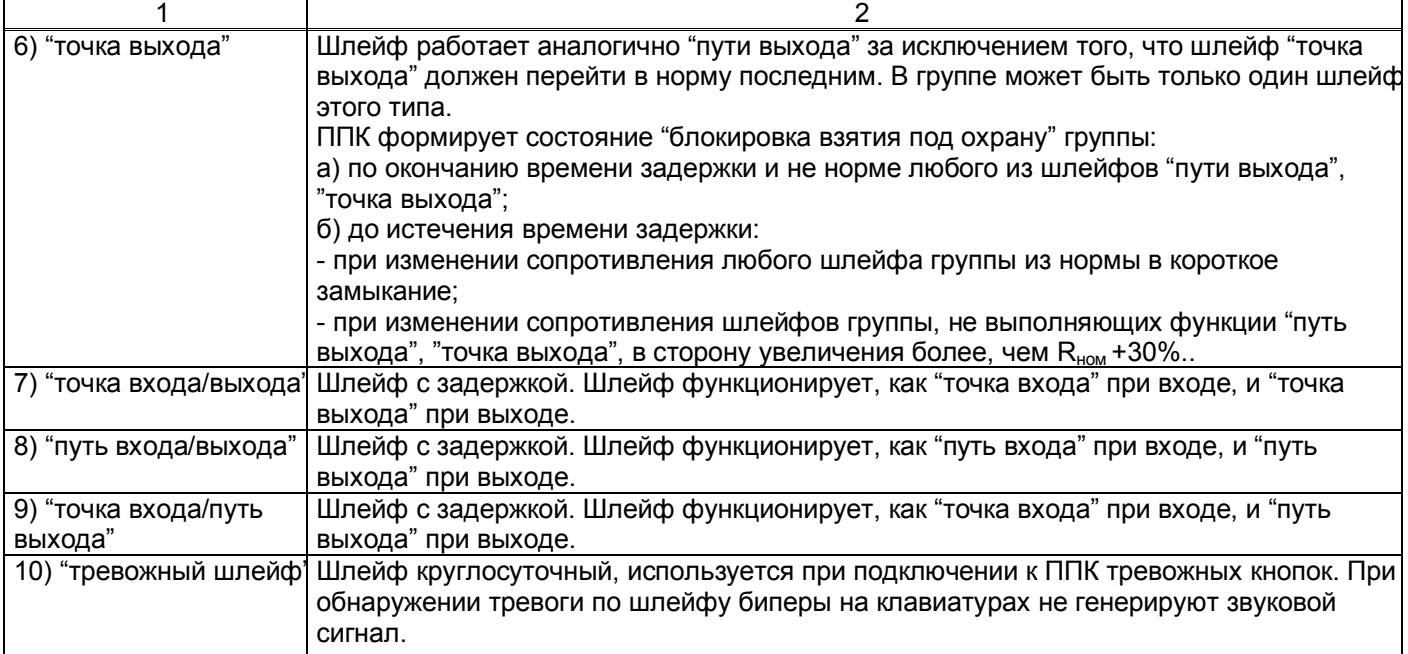

# **Приложение Б Размещение индикаторов и элементов управления на корпусе ППК, клавиатурах и ТМ считывателе**

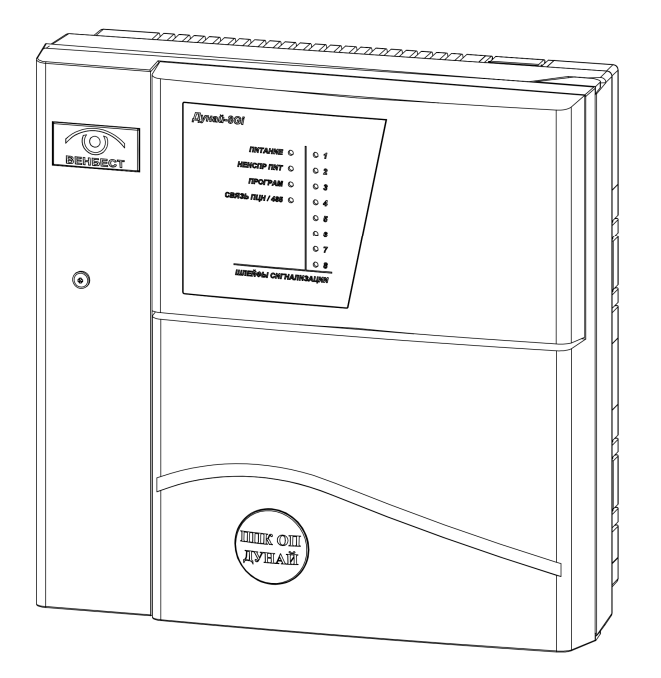

**Рисунок Б.1** – Внешний вид ППК исполнения «Дунай-8Gi»

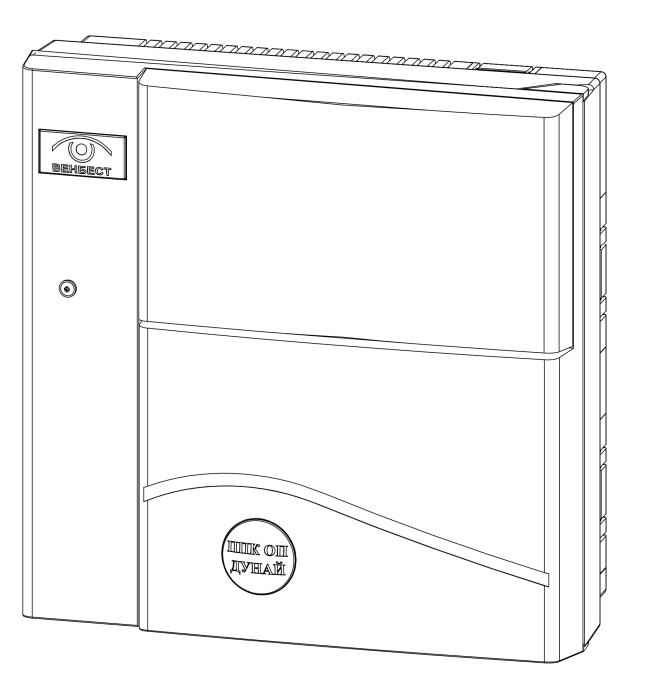

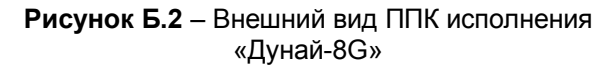

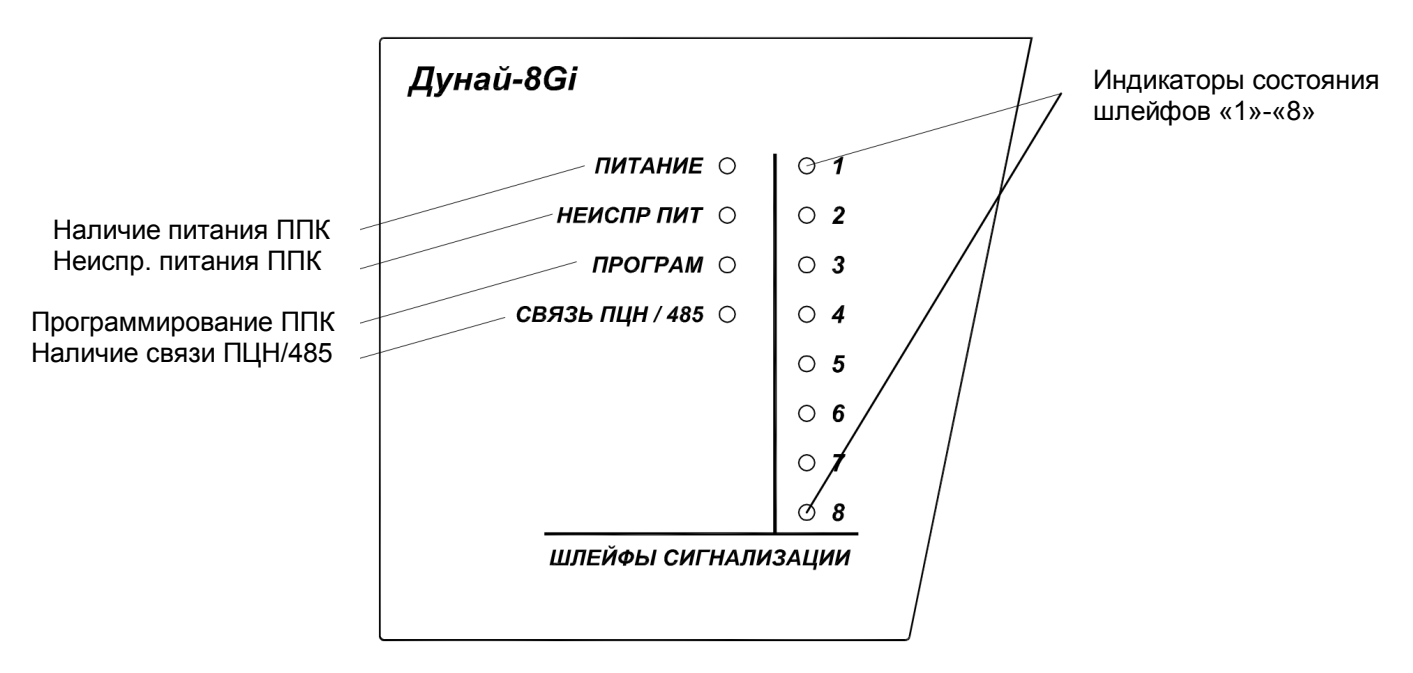

**Рисунок Б.3** – Панель внешней индикации «Дунай-ИНД8» для отображения состояния ППК (исполнение «Дунай-8Gi»)

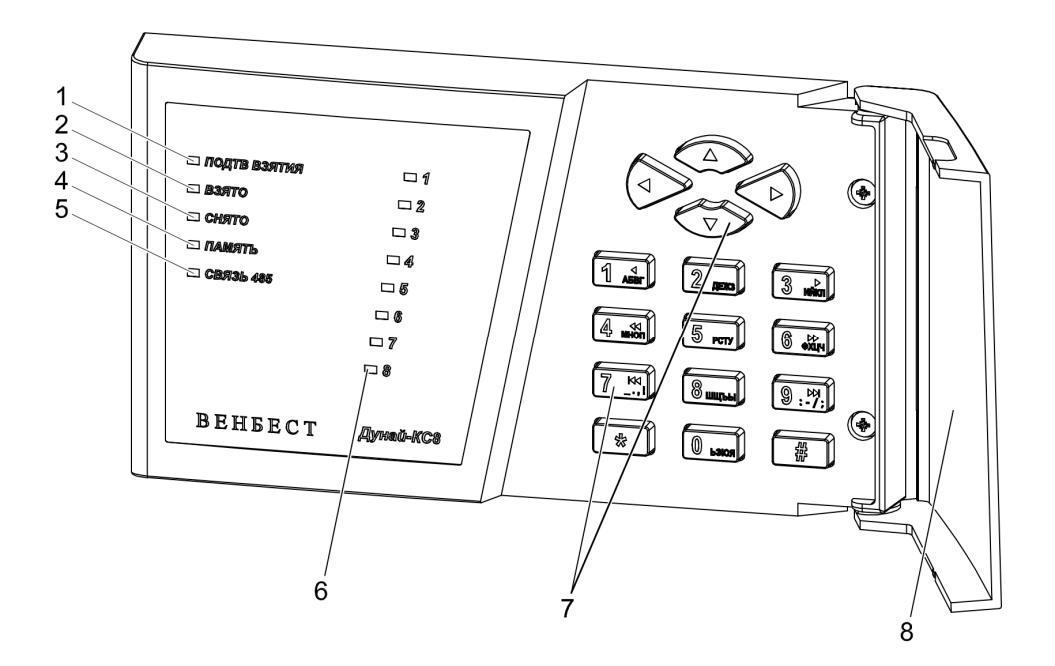

**Рисунок Б.4** – Схема размещения кнопок и индикаторов на клавиатуре «Дунай-КС8»

### **Обозначение**

*Информационные и служебные индикаторы:*

– Подтверждение взятия помещения (группы) под охрану;

Состояние группы шлейфов:

- Помещение взято под охрану;
- Помещение снято с охраны;
- Включение памяти тревог;
- Наличие связи по интерфейсу RS485;
- Индикаторы состояния шлейфов «1»-«8»;
- Кнопки клавиатуры;
- Дверца (открыта).

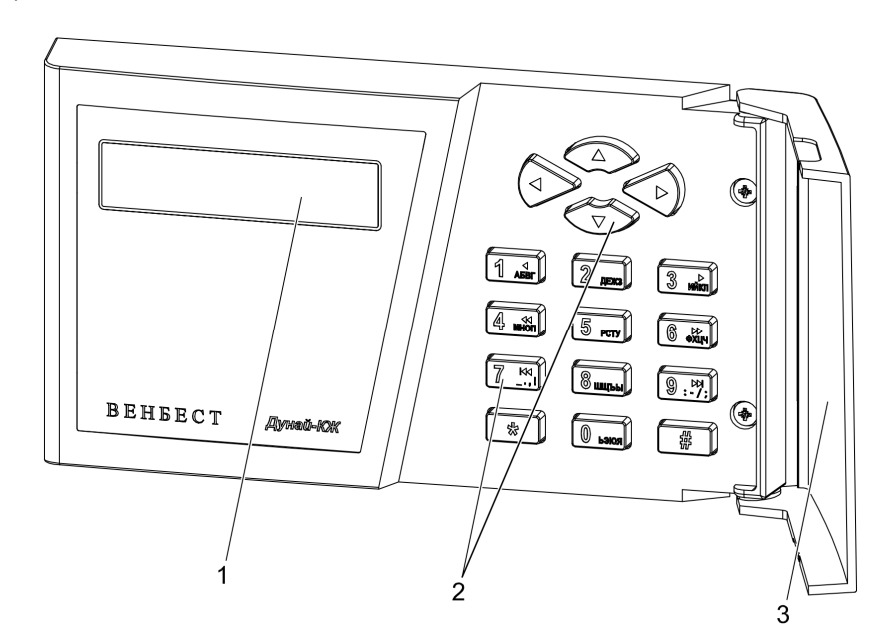

**Рисунок Б.5** - Схема размещения кнопок и индикатора в клавиатуре «Дунай-КЖ»

- Жидкокристаллический знакосинтезирующий индикатор;
- Кнопки клавиатуры;
- Дверца (открыта).

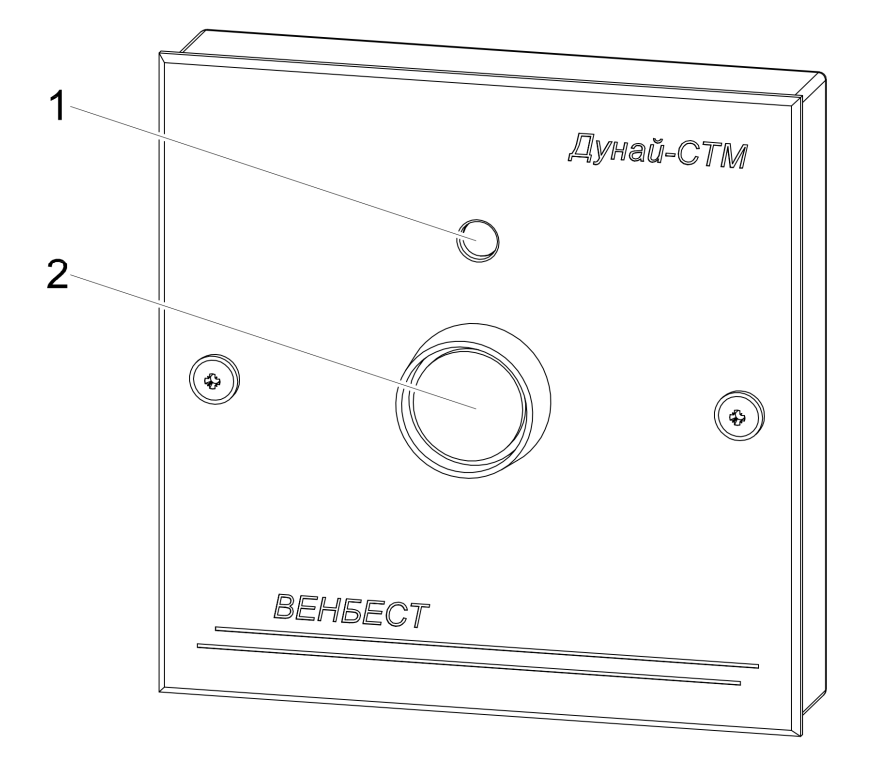

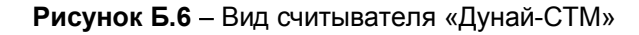

- 1 Трехцветный индикатор:
- красный цвет «ВЗЯТО»
- зеленый цвет «СНЯТО»
- желтый цвет «Линия считывания ТМ занята».
- 2 Контактная панель для считывания кодов ключей памяти.

# **Приложение В Размещение индикаторов и элементов управления внутри корпуса ППК**

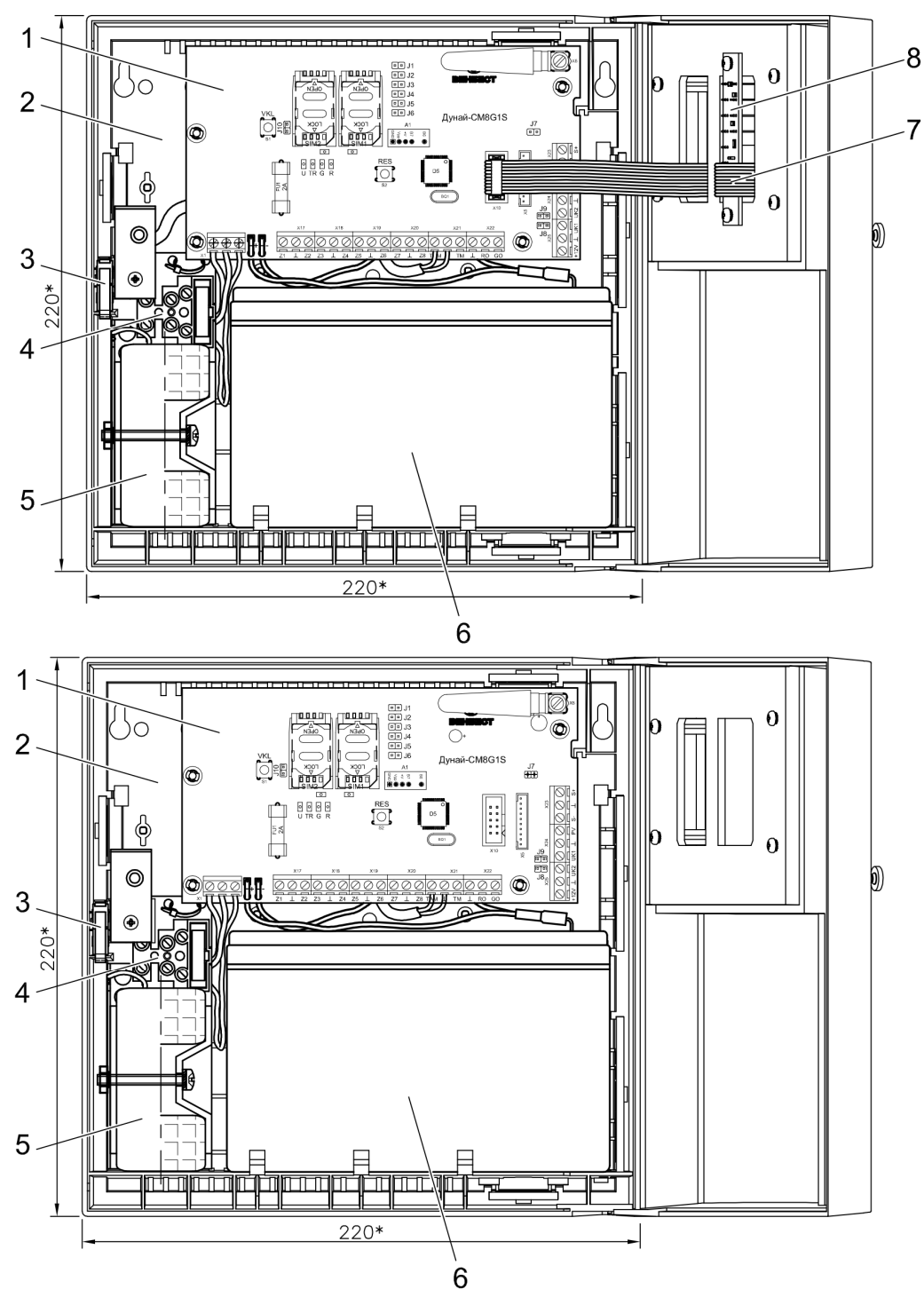

**Рисунок В.1** – Размещение составных частей ППК исполнений «Дунай-8Gi» и «Дунай-8G»

- Плата ППК;
- Пластиковый корпус ППК;
- Кнопка TAMPER;
- Блок сетевых зажимов;
- Тороидальный трансформатор типа ТПН 35/15;
- Аккумуляторная батарея;
- Шлейф для подключения панели внешней индикации «Дунай-ИНД8» (для исполнения «Дунай-8Gi»);
- Панель внешней индикации «Дунай-ИНД8» (для исполнения «Дунай-8Gi»).

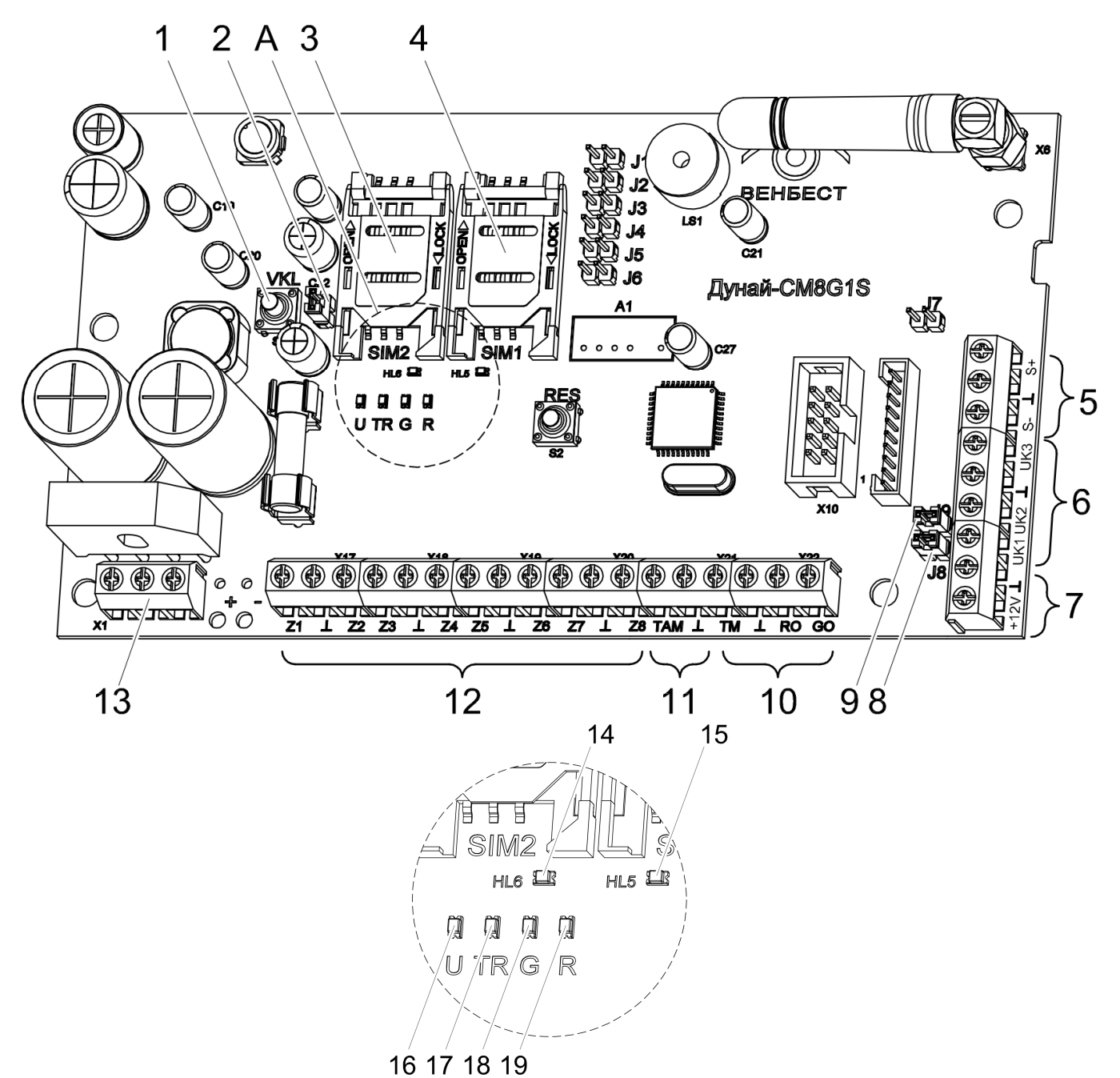

**Рисунок В.2** – Вид на плату ППК

- Кнопка «VKL», предназначена для включения питания ППК от аккумулятора при отсутствии сети 220В;
- Джампер J10 предназначен для включения (состояние «замкнуто») цепи питания 12В платы ППК;
- 3, 4 Держатели для установки сим-карт;
- Шина интерфейса RS-485;
- Управляемые выходы;
- Для питания внешних потребителей;
- 8,9 Джамперы J8, J9 для подключения управляемых выходов UK1 UK2 соответственно;
- Для подключения устройства считывания кода контактных ключей;
- Для подключения кнопки ТАМРЕR, установленной в корпусе прибора;
- Для подключения до восьми шлейфов;
- Для подключения тороидального трансформатора типа ТПН 35/15;
- 14, 15 Индикаторы, отображающие активную сим-карту;
- 16, 17, 18, 19 Индикаторы состояния GPRS-модема.

# **Приложение Г Схемы подключений**

![](_page_51_Figure_1.jpeg)

*Клавиатура «Дунай-КС8» («Дунай-КЖ»)Вид на плату при снятой задней крышке*

![](_page_51_Figure_3.jpeg)

![](_page_51_Figure_4.jpeg)

![](_page_51_Figure_5.jpeg)

![](_page_51_Figure_6.jpeg)

![](_page_52_Figure_0.jpeg)

**Рисунок Г.4** –Схема подключения питания ППК